**Міністерство Освіти і Науки України Державний вищий навчальний заклад Донецький національний технічний університет**

**Методичні вказівки до курсу "Цифрові автомати" для студентів спеціальності (6.05080202 Електронні пристрої та системи)** 

> затверджено на засіданні кафедри ЕТ протокол №11 від 22 червня 2010

затверджено на засіданні навчально-видавничої Ради ДВНЗ ДонНТУ

**Донецьк ДонНТУ 2010р** УДК 658.5.011.56(071)

Методичні вказівки до курсу "Цифрові автомати" / Укладачі доц. к.т.н. М.Г. Винниченко, доц. к.т.н. В.П.Тарасюк, к.т.н. Вовна О.В. - Донецьк: ДонН-ТУ, 2010р – 36с.

В методичних вказівках викладені основи математичної логіки, які використовуються для аналізу і синтезу логічних елементів та цифрових автоматів. Теоретичний матеріал ілюстрований численними прикладами, що спрямовані на практичне застосування теорії, приведені завдання для домашніх та практичних аудиторних робіт.

Укладачі: М.Г. Винниченко, доц., к.т.н. В.П. Тарасюк, доц., к.т.н. О.В. Вовна, к.т.н.

Відповідальний за випуск: А.А. Зорі, д.т.н., професор

Рецензенти: Ю.О. Скобцов, д.т.н., професор Д.М. Кузнєцов, к.т.н., доцент

#### ВСТУП

У вивчаємому курсі будуть розглянуті питання моделювання цифрових пристроїв, починаючи від простих логічних елементів до складних багатофукціональних вузлів, вживаних в тій або іншій комбінації в обчислювальній техніці, автоматиці, інформаційно-вимірювальній техніці та в інших областях прикладної електроніки.

У загальному випадку пристрої, що оперують з двійковою (дискретної) інформацією, підрозділяються на два великі класи: *комбінаційні схеми* — дискретні автомати без пам'яті та *послідовні* — дискретні автомати з пам'яттю.

Під пам'яттю мається на увазі властивість системи зберігати протягом необхідного часу значення сигналів, що характеризують внутрішній стан цифрового пристрою.

Сигнали на виходах комбінаційного пристрою у будь-який момент часу однозначно визначаються поєднанням сигналів на входах і не залежать від його попередніх станів. Схемною ознакою таких пристроїв є відсутність елементів зворотного зв'язку, що забезпечують проходження сигналів з виходів на входи, До комбінаційних пристроїв відносяться логічні елементи, електронні ключі, шифратори, дешифратори, мультиплексори, демультиплексори, більшість арифметичних пристроїв та ін.

Послідовні пристрої володіють пам'яттю, тому при зміні інформації на входах для прогнозу сигналів на виходах необхідно знати їх попередній стан. Показником приналежності схеми до послідовного типу служить наявність в ній зворотних зв'язків. Простими представниками таких пристроїв є тригери. До цього ж класу відносяться лічильники, регістри, та інші.

Роботу схем, що реалізовують функції перемикачів, прийнято розглядати в безрозмірному дискретному часі, для чого реальний час розбивається на інтервали, які нумеруються, починаючи з якогось моменту. Кожен такий проміжок часу називають *тактовим інтервалом* або просто *тактом.*

Дискретний час складається з окремих тактів, тривалість яких для характеристики роботи пристрою не має значення. Тривалість окремих тактів може бути різною і на роботі пристрою це не позначається.

Оновлення інформації на виходах відбувається у момент початку нового такту. Часові затримки, обумовлені перехідними процесами, звичайно не враховуються, і лише в тих випадках, коли частота зміни тактів велика і наближається до граничної швидкодії пристрою, на них доводиться зважати.

# **ЗАГАЛЬНІ ПОЛОЖЕННЯ ПРО МОДЕЛЮВАННЯ ЦИФРОВИХ СХЕМ У ПРОГРАМІ Electronics Workbench**

Панель контрольно вимірювальних приладів знаходиться під полем меню робочого вікна та вміщує декілька приладів, що мають відношення саме до моделювання цифрових схем. Розглянемо більш детально найважливіші з них.

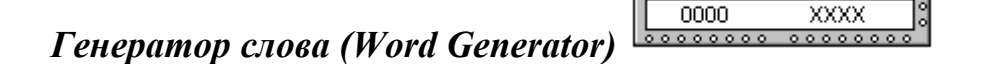

Зовнішній вигляд генератора слова в розгорненому вигляді показаний на рисунку 1. Генератор (його називають ще кодовим генератором) призначений для генерації 16-ти розрядних двійкових слів, які набираються користувачем на екрані, розташованому в лівій частині лицьової панелі. Для набору двійкових комбінацій необхідно клацнути мишею на відповідному розряді та потім ввести з клавіатури 0 або 1. Подальші переміщення по полю екрану зручніше проводити не за допомогою миші, а клавішами управління курсором.

Кожна кодова комбінація заноситься за допомогою клавіатури, номер редагованого осередку фіксується у віконці EDIT блоку ADRESS (на рис. 1, а розміщена цифра 0003, оскільки курсор знаходиться в третьому осередку, верхній осередок -J нульовий). Всього таких осередків і, отже, комбінацій — 2048. В процесі роботи генератора у відсіку ADRESS відображається номер поточного осередку (CURRENT), осередку ініціалізації або початку роботи (INITIAL) і кінцевого осередку (FINAL). Видавані на 16 виходів (у нижній частині генератора) кодові комбінації відображаються в текстовому (ASCII) і двійковому коді (BINARY).

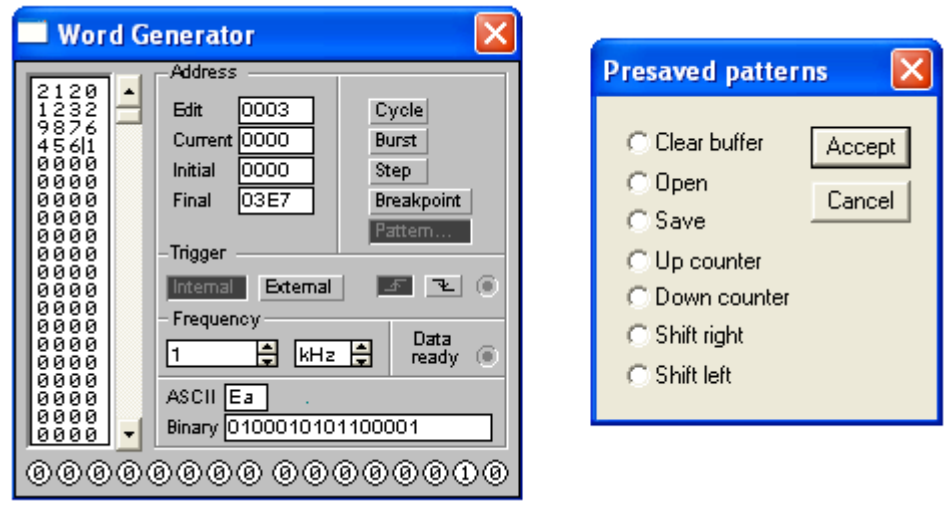

Рисунок 1 -Лицьова панель генератора слова (а) і вікно його передустановок (б)

Сформовані слова видаються на вісім розташованих в нижній частині приладу вихідних клем-індикаторах:

− з індикацією вихідного сигналу в двійковому коді на клемах-індикаторах і

в шістнадцатерічному коді у вікні HEX;

- − у покроковому (при натисненні кнопки STEP), циклічному (при натисненні кнопки CYCLE) або з вибраного слова до кінця (при натисненні клавіші BURST) при заданій частоті посилок (установка — натисненнями кнопок у вікнах FREQUENCY);
- − при внутрішньому (при натисненні кнопки INTERNAL) або зовнішньому запуску (при натисненні кнопки EXTERNAL, поряд розташована клема для підключення сигналу синхронізації);
- − при запуску по передньому або задньому фронту, використовуються кноп- $KM$   $\boxed{\frac{1}{2}}$   $\boxed{\frac{1}{2}}$ .

На клему Clk видається вихідний синхронізуючий імпульс.

Додатково є зовнішній запуск (натиснута кнопка External) по готовності даних (клема DATA READY). Сигнал з цього виходу супроводжує кожну видавану на вихід кодову комбінацію і використовується у тому випадку, коли досліджуваний пристрій володіє властивістю квитування (підтвердження). В цьому випадку після отримання чергової кодової комбінації і супроводжуючого його сигналу DATA READY досліджуваний пристрій повинен видати сигнал підтвердження отримання даних, який подається на вхід синхронізації генератора (клема в блоці Trigger) і виробляє черговий запуск генератора.

До органів управління відноситься також кнопка BREAKPOINT — переривання роботи генератора у вказаному осередку. При цьому необхідний осередок вибирається на дисплеї генератора курсором, а потім натискається кнопка BREAKPOINT. Істотно розширені функції кнопки PATTERN, після її натиснення викликається меню (див.рис. 1, *б),* в якому позначено:

Clear buffer — стерти вміст всіх осередків (вміст буфера екрану);

Open — завантажити кодові комбінації (з файлу з розширенням .dp);

Save — записати всі набрані на екрані комбінації у файл;

Up counter — заповнити буфер екрану кодовими комбінаціями, починаючи з 0 завивання осередку і далі з надбавкою 1 в кожному подальшому осередку;

Down counter — заповнити буфер екрану кодовими комбінаціями, починаючи з FFF\* в нульовому осередку і далі із зменшенням на 1 в кожному подальшому осередку;

Shift right — заповнити кожні чотири осередки комбінаціями 1-2-4-8 із зсувом їх в наступних осередках управо (див.рис. 1, *а* нижні осередки);

Shift left — те ж саме, але із зсувом вліво.

# *Логічний аналізатор (bogie Analyzer)*

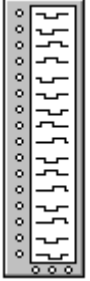

Зовнішній вигляд логічного аналізатора показаний на рисунку 2. Аналізатор призначений для відображення на екрані монітора 8-розрядних кодових послідовностей одночасно у восьми точках схеми, а також у вигляді двійкових чисел на вхідних клемахіндикаторах і у вигляді шістнадцятирічних чисел у вікні HEX.

Тривалість розгортки задається у вікні TIME BASE, при натисненні кнопки CLFAR інформація на екрані стирається.

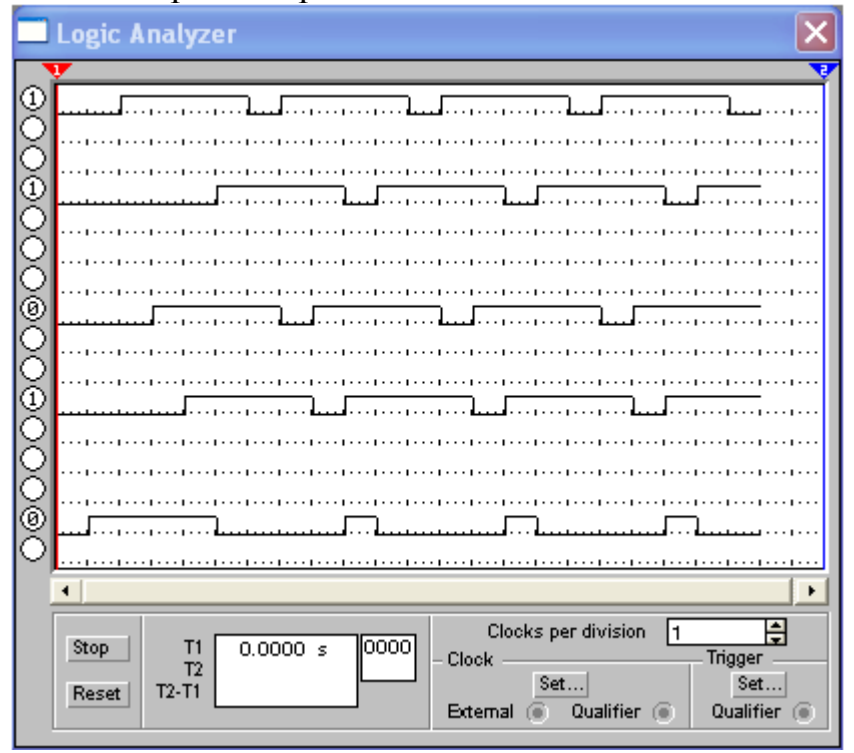

Рисунок 2 - Лицьова панель логічного аналізатора

У блоці TRIGGER розташовані кнопки запуску по позитивному (включена за умовчанням) або негативному спаду сигналу і клема для підключення зовнішнього джерела синхронізації, наприклад, генератора слова (підключається після натиснення кнопки EXTERNAL). Крім того, передбачений автозапуск (після натиснення кнопки BURST) і запуск по заданій двійковій комбінації (після натиснення кнопки PATTERN), встановлюваній користувачем у віконці під кнопкою шляхом введення туди з клавіатури 1, 0 або X (невизначений стан), заздалегідь клацнувши мишею на потрібному розряді.

Аналізатор забезпечений також двома візирними лінійками (як в осцилографі в режимі ZOOM), що дозволяє одержувати точні відліки часових інтервалів Tl, T2 і Т2-Т1, а також лінійкою прокрутки по горизонталі, що дозволяє аналізувати процеси на великому часовому інтервалі.

У блоці Clock є клеми для підключення як звичного (Extend), такі виборчого (Qualifier) джерела запускаючих сигналів, параметри яких можуть бути встановлені за допомогою меню (див. рис. 3), що викликається кнопкою Set.

Запустити генератор можна по передньому (Positive) або задньому (Negative) фронту запускаючого сигналу з використанням зовнішнього (External) або внутрішнього (Internal) джерела. У вікні Clock qualifier можна встановити значення логічного сигналу (0, 1 або X), при якому проводиться запуск аналізатора.

Додаткові умови запуску аналізатора можуть бути вибрані за допомогою діалогового вікна (див. рис. 4., *а),* яке викликається кнопкою Set в блоці Trigger.

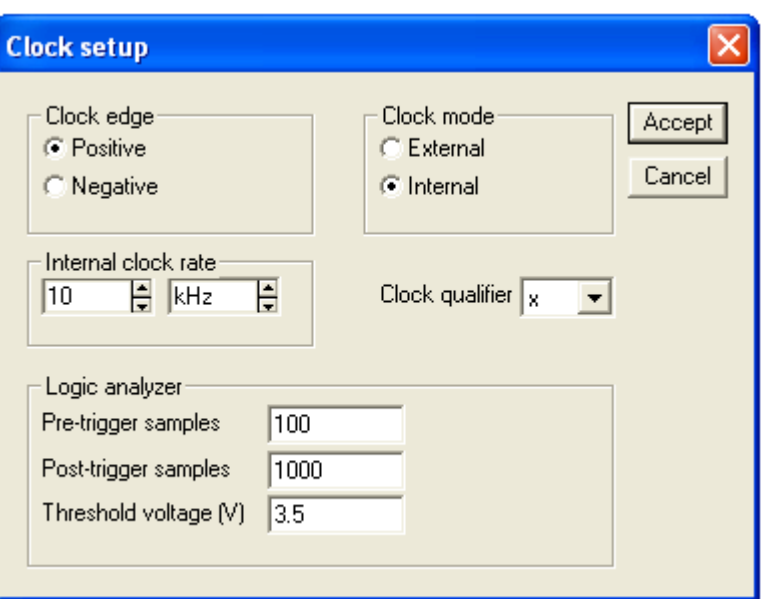

Рисунок 3 -Меню установки параметрів запускаючих сигналів

За допомогою цього вікна в каналах А, В і С можна задати потрібні двійкові 16-розрядні комбінації сигналів і потім в рядку Trigger combinations встановити додаткові умови відбору, які показані на рисунку 4, *б.* 

Перерахуємо деякі з них:

А OR В — запуск аналізатора від каналу А або В;

А THEN В — запуск аналізатора від каналу А, якщо сигнал в каналі В рівний 1; (А OR В) THEN З — запуск аналізатора від каналу А або В, якщо сигнал в каналі З рівний 1.

У вікні Trigger qualifier можна задати логічні сигнали 1, 0 або X, за наявності яких видбувається запуск аналізатора.

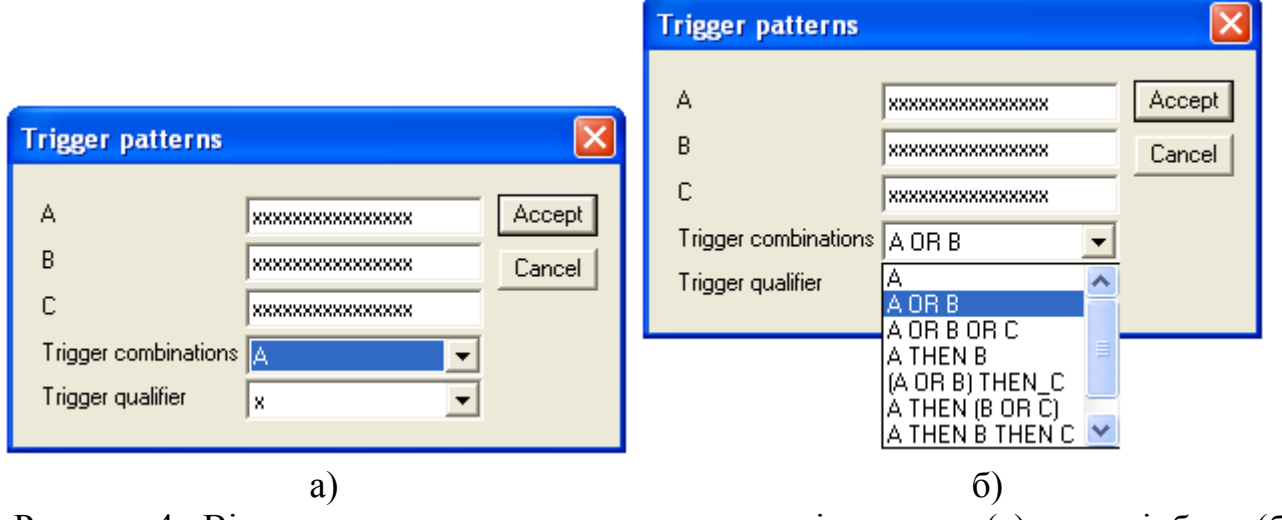

Рисунок 4 - Вікно установки додаткових параметрів запуску (а) умов відбору (б)

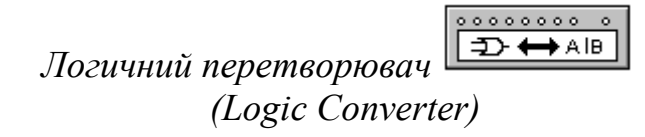

Зовнішній вигляд логічного перетворювача показаний на рисунку 5.

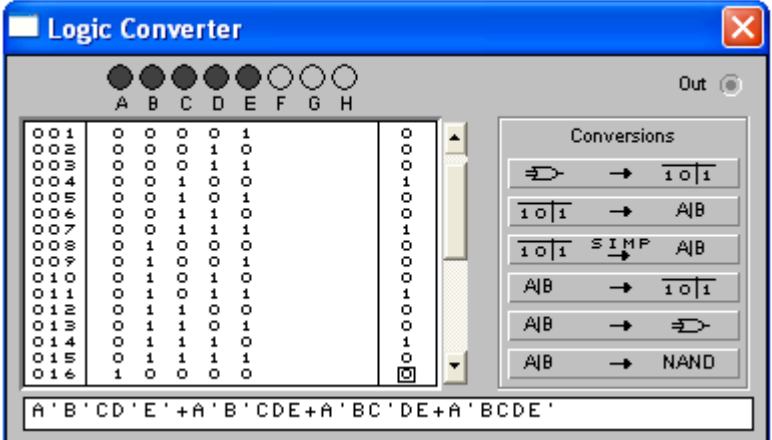

На лицьовій, панелі перетворювача показані клемиіндикатори входів А, В,..., Н і одного виходу OUT, екран для відображення таблиці істинності досліджуваної схеми, екран-рядок для відображення її булева вирази (у нижній частині). У правій частині панелі розташовані кнопки управління процесом перетворення (CONVERSIONS).

Рисунок 5 - Лицьова панель логічного перетворювача

Можливі варіанти використовування перетворювача :

1. Логічний аналіз n-входового пристрою з одним виходом (входи досліджуваного пристрою підключаються до клем А... Н, а вихід — до клеми OUT). В цьому випадку, використовуючи кнопки управління, одержимо:

1.1 — таблицю істинності досліджуваного пристрою;

 $1.2$   $\overline{101}$   $\rightarrow$   $\overline{AB}$  — булевий вираз, реалізовуваний пристроєм;

 $1.3$   $\overline{101}$   $\overline{51}$ <sup>HP</sup> AB  $\overline{ }$  —мінімізование булевий вираз;

 $1.4$   $\rightarrow$   $\rightarrow$   $\rightarrow$   $\rightarrow$   $\rightarrow$   $\rightarrow$   $\rightarrow$  схему пристрою на логічних елементах без обмеження їх типу;<br> $1.5$   $\overline{AB}$ 

NAND — схему пристрою тільки на логічних елементах I-НІ.

2. Синтез логічного пристрою по таблиці істинності.

2.1. Клацанням миші по вхідних клемах А, В,..., Н, починаючи з клеми А, активізуємо мишею необхідне число входів аналізатора (на рис. 5 показані активними входи А, В, С і D), внаслідок чого на екрані аналізатора одержимо початкову таблицю істинності, в якій будуть представлені всі можливі комбінації вхідних сигналів і відповідні їм значення логічних сигналів (0 або 1) в стовпці OUT.

2.2. Відредагуємо одержану таблицю відповідно до завдання шляхом запису 1, 0 або X в стовпці OUT в рядках, які по комбінаціях вхідних сигналів відповідають заданим. Хай, наприклад, в першому рядку при комбінації вхідних сигналів **0000**  потрібно на виході одержати не 0, а 1. Для цього ставимо курсор миші на перший рядок в стовпці OUT, клацаємо і на клавіатурі вводимо 1. Подальші переміщення з метою редагування решти рядків стовпця OUT зручніше робити за допомогою клавіш управління курсором. При цьому дані в стовпцях А, В, С і D редагування не вимагають, оскільки в цих стовпцях вже є всі можливі комбінації.

Далі виконуємо команди з п. 1, починаючи з пп. 1.2.

3. Синтез логічного пристрою по бульову виразу.

3.1. Булевий вираз заноситься в екран-рядок, заздалегідь активізуючи там мишею курсор. Використовуються символи А...Н, при інверсії — А'..Н'.

3.2. Натискаючи кнопку <u>дв + тојт</u>, одержуємо таблицю істинності. Далі виконуємо команди п. 1, починаючи з пп. 1.3.

## **Лабораторна робота №1 Мінімізація формул алгебри логіки**

*Мета роботи* - визначити загальні моменти мінімізації формул алгебри логіки. Навчитися реалізовувати їх у Electronics Workbench/

#### *Теоретичні положення*

Відомо, що математичною основою цифрових обчислювальних пристрої є двійкова арифметика, в якій використовуються всього два числа Вибір двійкової системи числення диктувався вимогами простоти технічної реалізації найскладніших задач з використанням всього одного базового елементу — ключа, який має два стани: включений (замкнутий) або вимкнений (розімкнений). Якщо перший стан ключа прийняти за умовну (логічну одиницю, тj друге відображатиме умовний (логічний) нуль або навпаки. Можливі комбінації приведені на рисунках 6-7.

На рисунку 6 показані ключі 1 і 0, керовані клавішами 1 і 0 відповідно і допоміжні пристрої: батарея 5 В з внутрішнім опором 100 Ом і лампа розжарювання на 6 В потужністю 30 мВт, які дозволяють судити про стан ключа — якщо він знаходиться в положенні 1, лампа горить (рис. 6, *а*), або не горить, якщо він знаходиться в положенні 0 (рис. 6, *б).* 

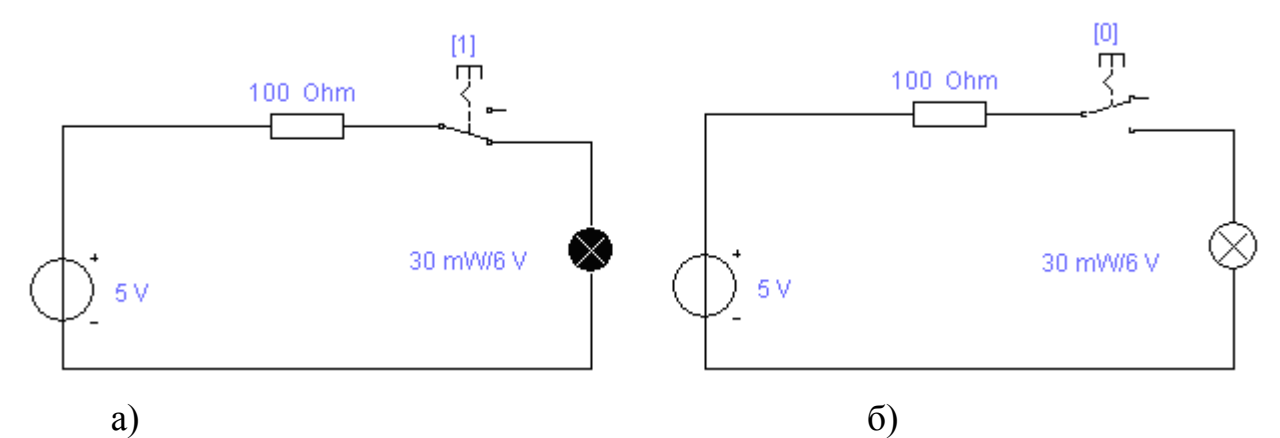

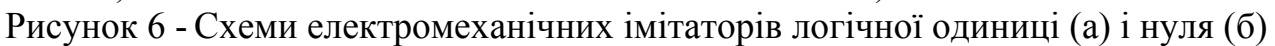

Можливе інше розташування ключів по відношенню до допоміжних статутів (див.рис. 7), при якому стан індикаторів нуля або одиниці протилежно показаному на рисунку 6. При натисненні на клавішу 1 індикатор фіксує стан 0 (див.рис. 7, *а)* і навпаки (див.рис. 7, *б).* Отже, схеми на рисунку 7 по вихідному сигналу (стану індикаторних лампочок) зворотні (інверсні) по відношенню до схем на рисунку 6. Тому такі ключі називають *інвертуваннями.*

Теоретичною основою застосування логічних елементів при створенні різноманітних цифрових пристроїв комбінаційного типу (суматори, мультиплексори і демультиплексори, шифратори і дешифратори, цифрові компаратори та ін.) є *булева алгебра,* яка оперує двійковими змінними. Дії над якими проводяться або виконуються за правилами логічних операцій.

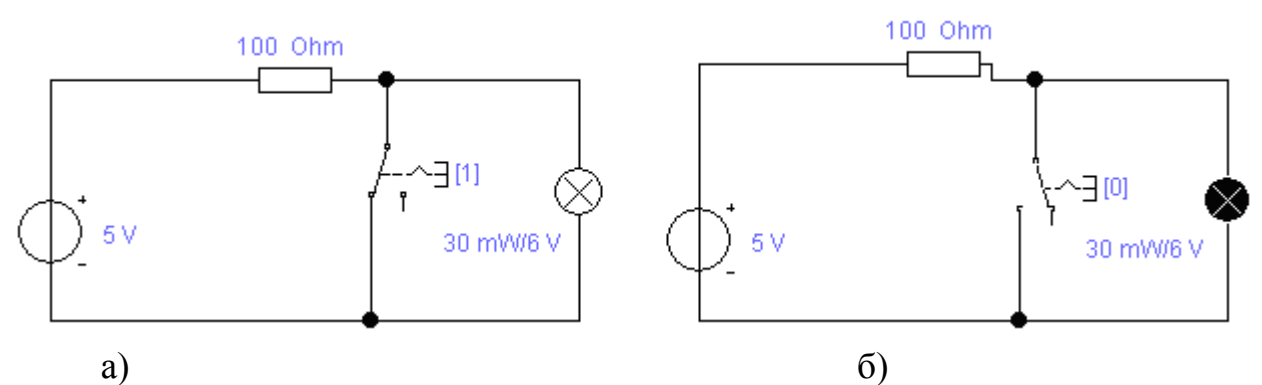

Рисунок 7- Електромеханічні імітатори логічної одиниці (а) і нуля (б) в інверсному режимі

Простих логічних операцій три: *заперечення* (інверсія, операція НЕ), *логічне множення* (кон'юнкція, операція І) і *логічне складання* (диз'юнкція операція АБО). Складніші логічні перетворення можна звести до вказаних операцій.

Операція заперечення виконується над однією змінною і характеризується наступними властивостями: функція  $Y = 1$  при аргументі  $X = 0$  і  $Y = 0$ , якщо  $X =$ 1. Позначається заперечення межею над змінною, з якою виконується операція:  $Y = x$  (iгрек рівний не iкс); у EWB позначається як  $Y = X'$  (далі інверсія позначатиметься саме таким чином). Відповідно операція логічного множення (кон'юнкція) У = X1X2 для двох змінних виражається таким чином: 0.0=0; 0.1 = 0;  $1.0 = 0$ ;  $1.1 = 1$ , тобто нульове значення хоча б одного з аргументів забезпечує нульовий результат операції. Операція може бути поширена і на більше число змінних.

Операція логічного складання (диз'юнкції) У = Х1V Х2, або У = X1+Х2 двох змінних характеризується наступними властивостями:  $0+0 = 0:0+1 = 1:1+0$  $= 1$ ;  $1+1 = 1$ , тобто одиничне значення хоча б одного з аргументів забезпечує одиничний результат операції. Диз'юнкція, як і кон'юнкція, може здійснюватися з багатьма змінними.

Сукупність різних значень змінних називають набором. Булева функція *п* аргументів може мати до  $N = 2^n$  наборів. Оскільки функція приймає тільки два значення, загальне число булевих функцій *п* аргументів рівне  $2^N = 2^k$ , де к=2<sup>n</sup> Таким чином, функція одного аргументу може мати чотири значення: У =X; Y=X'; Y=l (константа 1); Y=0 (константа 0).

Булева алгебра базується на декількох аксіомах, з яких виведено основні закони для перетворень з двійковими змінними. Обгрунтованість вибору цих аксіом підтверджується таблицями істинності для розглянутих операцій. Кожна аксіома представлена в двох видах, що витікає з принципу дуальності (подвійності) логічних операцій, згідно якої операції кон'юнкції і диз'юнкції допускають взаємну заміну, якщо одночасно поміняти логічну 1 на логічний 0, а 0 на 1, знак діз'юнкції "V" (або " + ") на знак кон'юнкції " $&$ " на " $\Lambda$ ".

У цифровій техніці практичні аналоги розглянутих схем прийнято називати *логічними* елементами. Вони розрізняються характером реалізовуваних функцій, числом входів (по числу одночасно діючих змінних), числом виходів і іншими ознаками. Робота їх оцінюється тільки з погляду логіки, без урахування практичного втілення (технічної бази, способу живлення та ін).

Входи і виходи логічних елементів залежно від рівня сигнал при якому сприймається або виробляється певне значення двійкова змінній, підрозділяються на *прямі* і *інверсні.* На прямому вході (виході) двійкова змінна має значення логічної 1, коли сигнал на цьому вході (виході) має значення, прийняте за 1. На інверсному вході (виході) двійкова змінна має значення 1, коли рівень сигналу на цьому вході (виході) відповідає стану, прийнятому за 0.

На логічні входи можна подавати постійні логічні рівні 1 і 0 (константа 1 і константа 0) згідно законам універсальної і нульової множини Входи, рівноцінних в логічному відношенні (які можна міняти місцями без збитку для виконуваної функції), допускають об'єднання за законом повторення при цьому вони діють як один вхід.

У цифрових пристроях логічні стани представляються двома рівнями напруги (потенціалів): високим, близьким до напруги джерела живлення, і низьким, близьким до нуля. Це так звана потенційна система представлення інформації, для якої характерні безпосередній зв'язок між окремими елементами схеми. Тривалість потенційних сигналів визначається частотою зміни інформації, а перемикаючими імпульсами служать перепади напруги від одного рівня до іншого.

Два рівні напруги, характеризуючі логічні стани, визначаються просто як вищий Н (High — високий) і низький L (Low — низький). ЦІ два значення називають *логічними* рівнями. Існують два роди так званих логічних угод залежно від того, яким рівнем напряжені кодувати логічну 1 (і відповідно логічний 0). У угоді *позитивної логіки* вищий рівень напруги (Н) відповідає логічній, а нізкий логичеському 0. У угоді *негативної логіки* — навпаки.

Елемент, що виконує логічні функції, можна оцінювати з позиції як позитивної, так і негативної логіки. Його функціональна роль в обох випадках буде різною. Це важливе положення, яким часто користуються в практиці, витікає із законів Де Моргана. Наприклад, за правилами позитивної логіки (Н = 1) елемент виконує операцію I, а в негативній логіці  $(H = 1)$  діє як елемент АБО, що і виходить із законів Де Моргана.

З урахуванням сказаного елементи, що виконують логічні операції, допускається зображати на схемах в двох логічно еквівалентних формах (див. рис.8).

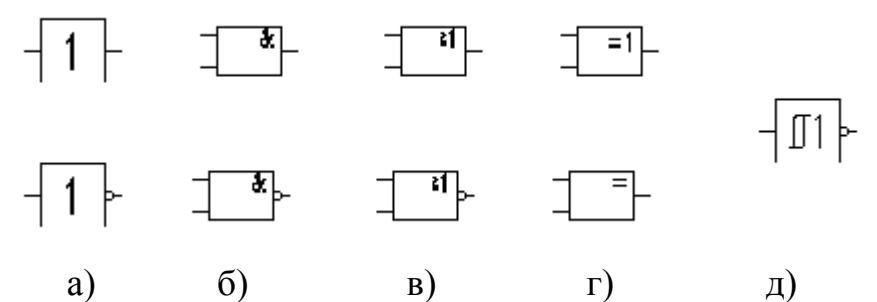

Рисунок 8 - Графічні позначення буферного логічного елементу (а), елементів І (AND) (б), АБО (OR) (в), що ВИКЛЮЧАЄ АБО (XOR) (г), їх інверсні варіанти в другому ряду (NOT, NAND, NOR, XNOR відповідно) і тригер Шмітта (д)

Маючи зображення логічного елементу, його еквівалентну форму можна одержати, виконавши наступні перетворення:

а) у основному полі зображення елементу символ операції & замінити на символ 1 або навпаки;

б) всі прямі входи замінити інверсними, а інверсні — прямими;

в) всі прямі виходи замінити інверсними, а інверсні — прямими.

Моделювання логічних схем в програмі EWB доцільно проводити за допомогою логічного перетворювача. Як приклад на рисунку 9, *а* приведена схема для дослідження елементу що ВИКЛЮЧАЄ АБО. Порядок підключення досліджуваного елементу до логічного перетворювача очевидний з рисунку 9, *а*. Очевидно також і те, що за наявності двох входів можливі тільки чотири комбінації вхідних сигналів, що відображається на екрані перетворювача у вигляді таблиці істинності, яка генерується після натиснення кнопки  $\Rightarrow$   $\rightarrow$   $\rightarrow$   $\rightarrow$ 

Для отримання булевого виразу досліджуваного елементу необхідно натиснути кнопку  $\overline{101}$   $\rightarrow$   $\overline{AB}$ . Цей вираз приводиться на додатковому дисплеї, розташованому в нижній частині лицьової панелі, у вигляді двох доданків, відповідних вихідному сигналу ІСТИНА (сигнал логічної одиниці на виході OUT). Зіставлення отриманого виразу з таблицею істинності переконує у тому, що таких комбінацій дійсно дві, якщо врахувати, що в отриманому виразі зайняті наступні позначення: А' = 0 - інверсія А = 1, В' = 0 - інверсія В = 1, знак + відповідає логічній операції АБО.

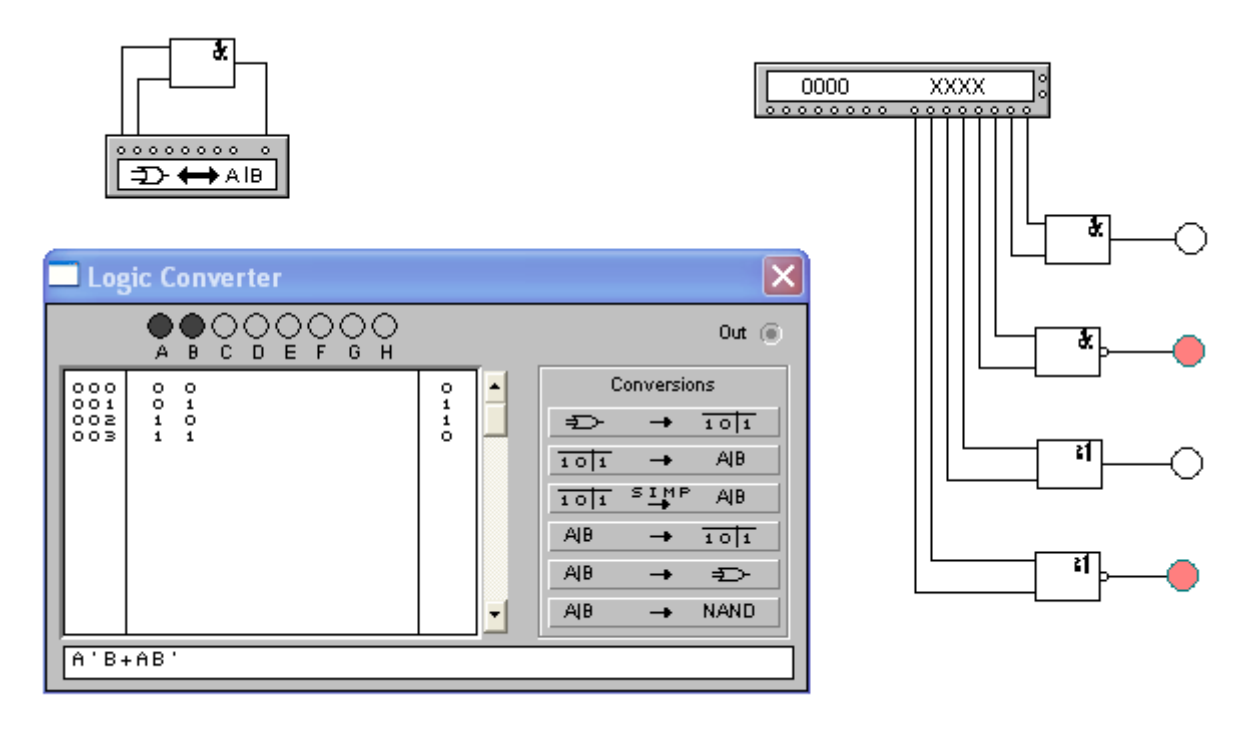

*а) б)* Рисунок 9 - Дослідження логічних елементів за допомогою логічного перетворювача (а) і генератора слова (б)

Як приклад використовування генератора слова для дослідження логічних елементів на рисунку. 9, *б* приведена схема, в якій на входи елементів AND, NAND,

OR, NOR подається відповідна двійкова комбінація, а вихід елементів відображається включеними на їх виходах логічними пробниками.

За допомогою логічного перетворювача можна проводити не тільки аналіз логічних пристроїв, але й їх синтез. Допустимо, що нам потрыбно скласти схему і булевий вираз для логічного елементу, у якого вихідна комбінація в таблиці істинності не 0110, як на рисунку 9, а, а 1101. Для внесення необхідних змін відзначаємо курсором в стовпці OUT належний зміні символ, і замінює його за допомогою клавіатури, а потім, переміщаючись по стовпцю клавішами управління курсором, змінюємо з потреби символи в інших рядках. Після внесення всіх  $101$   $51MP$  AB змінних послідовно натискаємо на кнопки  $101$ AIB.  $A$ **<u><sup>101</sup></u>** *i* одержуємо результат, представлений на рисунку 10. Синтезований логічний пристрій показаний в нижньому кутку рисунка 10, а його булевий вираз — на додатковому дисплеї.

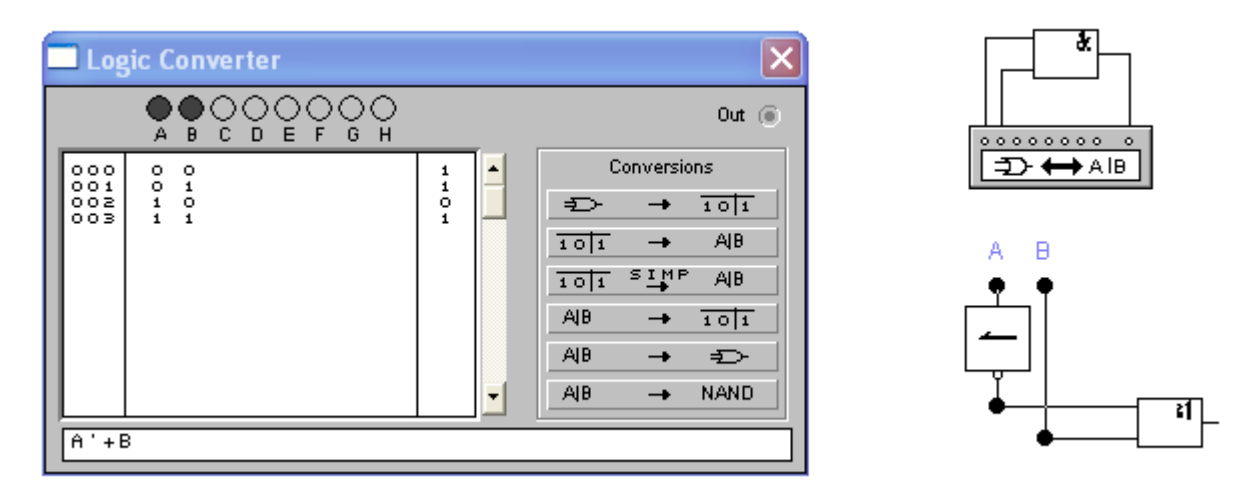

Рисунок 10 - Результат синтезу логічного пристрою по таблиці істинності

У загальному випадку для виконання синтезу доцільно діяти таким чином. Клацанням курсора по іконці логічного перетворювача безпосередньо на лінійці приладів розкриваємо його лицьову панель.

Активізуємо курсором клеми-кнопки А, В.. .Н (починаючи з А), кількість яких рівна кількості входів пристрою, що синтезується. Вносимо необхідні зміни в стовпець OUT і після натис-

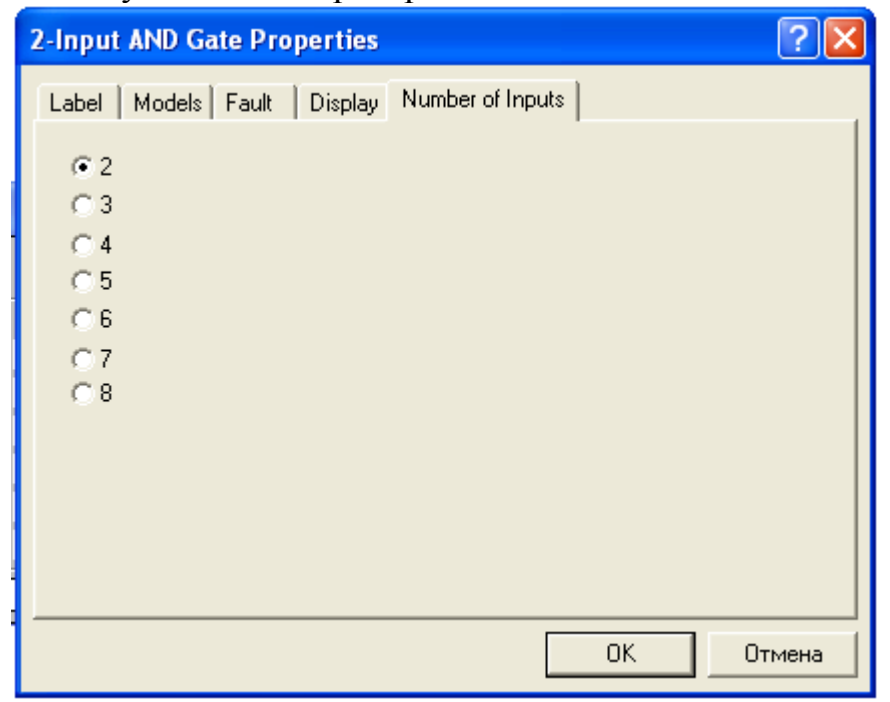

нець ОО і і після натис-<br>нення на панелі ного елементу

перетворювача вказаних вище кнопок управління, одержуємо результат у вигляді схеми на робочому полі програми і булевий вираз в додатковому дисплеї.

Помітимо, що для двухвходових елементів можна збільшити кількість входів до восьми, відкриваючи подвійним клацанням по значку компоненту діалогове вікно (див. рис.11).

За умовчанням в цьому вікні вказане мінімально можливе число входів, рівне двом. Помітимо також, що при оптимізації логічних пристроїв з метою отримання найпростішої схеми використовуються різні методи мінімізації булевих виразів (карти Карно, діаграми Вейча та ін.), проте при числі входів більше п'яти цей процес стає вкрай трудомістким.

### Завдання на лабораторну роботу

1. Мінімізувати ФАЛ, задану номерами визначених наборів в табл1. Коди методів мінімізації, котрі використовуються у варіанті для мінімізації ФАЛ, наступні:

- 1 геометричний.
- 2- карти Вейча.
- 3- карти Карно.

4- Квайна-Мак-Класки.

За результатами мінімізації побудувати комбінаційну схему на багатовходових елементах. Результати роботи схеми відобразити за допомогою логічного аналізатора та ліхтариків.

- 2. За допомогою логічного перетворювача мінімізувати задану ФАЛ та побудувати комбінаційну схему. Результати роботи схеми відобразити за допомогою логічного аналізатора.
- 3. Зрівняти результати мінімізації за пунктами 1 та 2.
- 4. Мінімізувати недовизначену ФАЛ. Заборонені набори початкової ФАЛ по п.1. приведені в стовпці 4 таблиці 1. Метод мінімізації обрати самостійно із двох наведених у завданні. За результатами мінімізації побудувати комбінаційну схему на багатовходових елементах. Результати роботи схеми відобразити за допомогою логічного аналізатора та ліхтариків.
- 5. За допомогою логічного перетворювача мінімізувати задану недовизначену ФАЛ (невизначеність позначається символом «х» та побудувати комбінаційну схему. Результати роботи схеми відобразити за допомогою логічного аналізатора.
- 6. Зрівняти результати мінімізації за пунктами 4 та 5.

Таблиця 1.

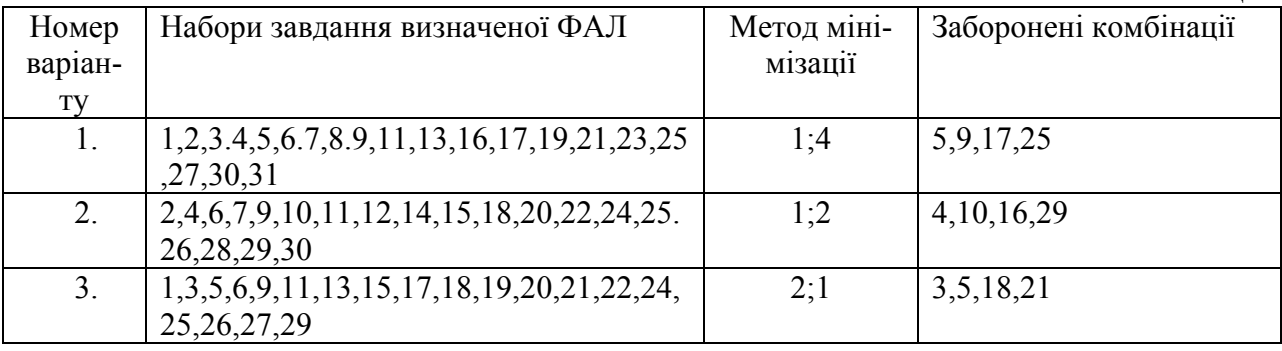

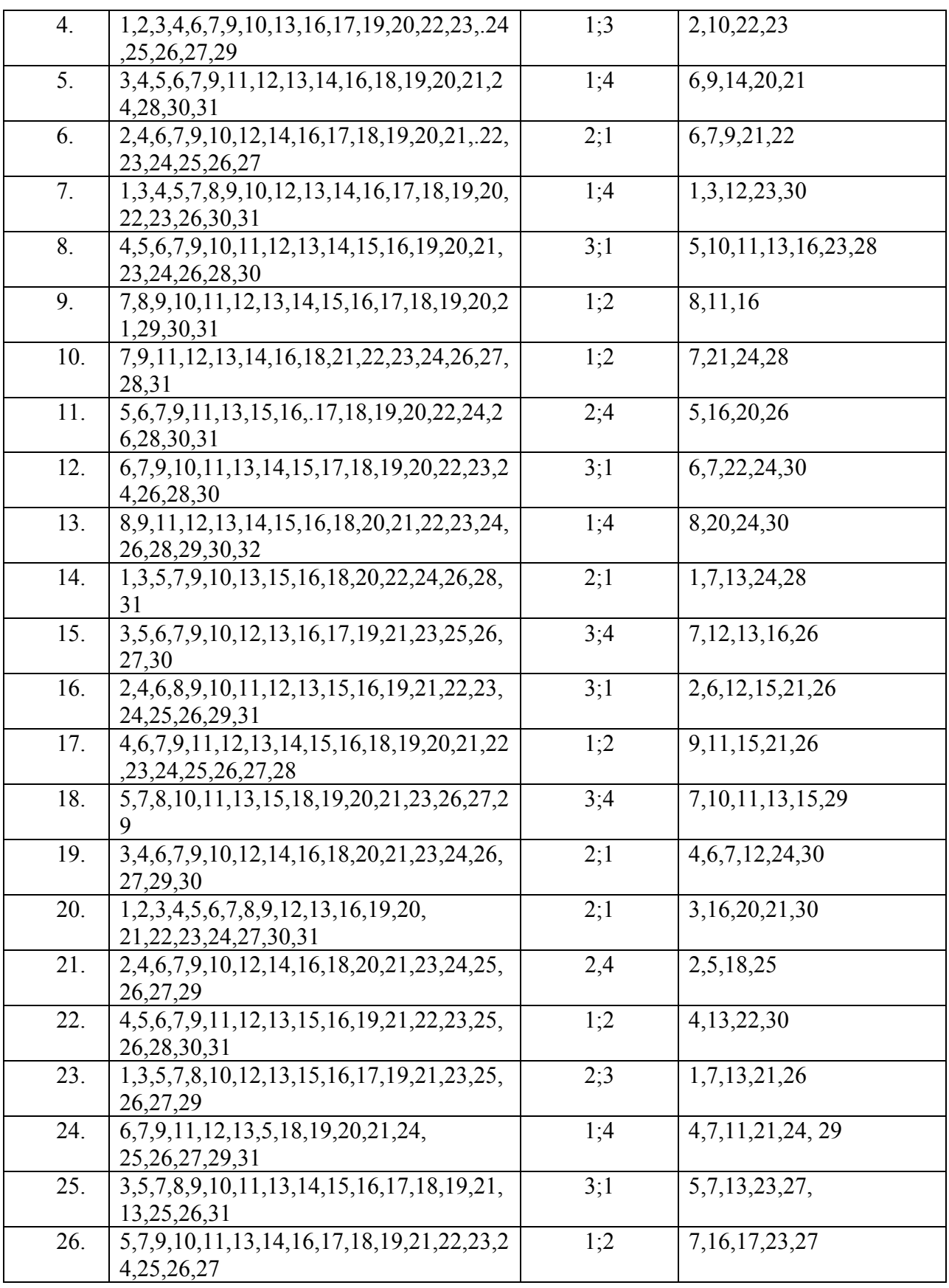

# Зміст звіту

1. Представити таблиці та систему власних рівнянь заданого пристрою.

2. Побудовану функціональну схему пристрою.

3. Осцилограми, що характеризують роботу пристрою.

4. Висновки по виконаній лабораторній роботі.

## **Лабораторна робота № 2 Дослідження комбінаційних схем**

*Мета роботи*: провести аналіз та синтез комбінаційних схем на комп`ютері; скласти принципову схему пристрою в заданому логічному базисі.

Комбінаційними схемами, або цифровими автоматами без пам`яті, називають логічні пристрої, у яких при появі відповідної комбінації логічних змінних на вході з`являється відповідне значення логічної функції на виході. Враховуючи швидкодію логічних елементів, у цих пристроїв при появі інформації на вході з`являється інформація на виході. До таких пристроїв відносяться: дешифратори, перетворювачі кодів, суматори, мультиплексори, порівнювачі кодів, та ін.

## **2.1 Дослідження дешифраторів.**

Згідно завдання викладача провести аналіз та синтез дешифратора на заданих елементах логіки.

Дешифратором на n-входів називають схему, яка має n входів та m= $2^n$  виходів. У цьому пристрої кожний вихід схеми однозначно відповідає одній із можливих двійкових комбінацій аргументів на вході. Одиниця на цьому виході з`являється тоді і лише тоді, коли на вхід поступає відповідна комбінація аргументів.

Таким чином, система власних функцій повного дешифратора на n входів буде:

$$
F_0 = \overline{x_1} \cdot \overline{x_2} \cdot \dots \cdot \overline{x_n}
$$

$$
F_1 = \overline{x_1} \cdot \overline{x_2} \cdot \dots \cdot \overline{x_{n-1}} \cdot x_n
$$

$$
F_{2^n - 1} = x_1 \cdot x_2 \cdot \dots \cdot x_{n-1} \cdot x_n
$$

Дешифратор може бути побудований по методу каскадів (пірамідальний дешифратор), або шляхом розділення змінних на вході «майже пополам» (прямокутний дешифратор).

Так, якщо заданий вектор вхідного алфавіту  $X = \{x_1, x_2, x_3\}$ , то число функцій на виході буде: Y=2<sup>n</sup>=2<sup>3</sup>=8, тобто  $Y = \{y_1, y_2 \cdots y_8\}$ . Дешифратор, побудований по методу каскадів з використанням логічних елементів НЕ та І, буде мати наступний вигляд.

Система власних функцій такого дешифратора буде:

$$
\gamma_0 = \overline{x_1} \cdot \overline{x_2} \cdot \overline{x_3}
$$
\n
$$
\gamma_1 = \overline{x_1} \cdot \overline{x_2} \cdot \overline{x_3}
$$
\n
$$
\gamma_2 = \overline{x_1} \cdot \overline{x_2} \cdot \overline{x_3}
$$
\n
$$
\gamma_3 = \overline{x_1} \cdot \overline{x_2} \cdot \overline{x_3}
$$
\n
$$
\gamma_4 = x_1 \cdot \overline{x_2} \cdot \overline{x_3}
$$
\n
$$
\gamma_5 = x_1 \cdot \overline{x_2} \cdot \overline{x_3}
$$
\n
$$
\gamma_6 = x_1 \cdot x_2 \cdot \overline{x_3}
$$

Принципова схема, побудована на елементах логіки 2І та НІ буде мати вигляд:

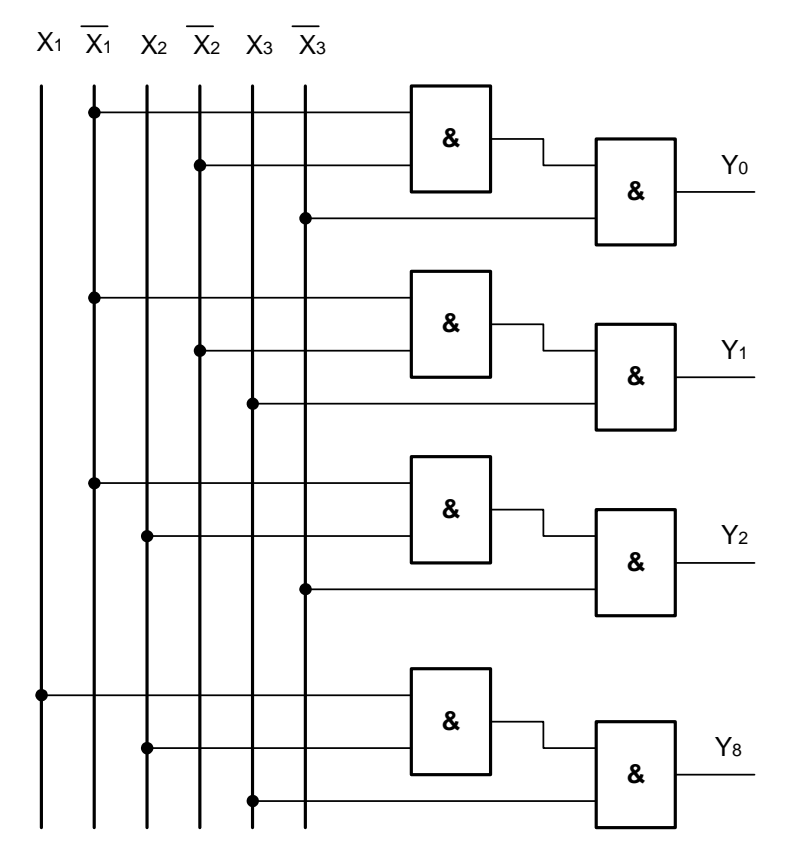

### **2.2. Дослідження перетворювача кодів**

Перетворювачем кодів є пристрій, який однозначно відтворює відповідність між словами із деякого вхідного алфавіту  $X = \{x_1, x_2, \dots x_n\}$  зі словами вихідного алфавіту. До них відносяться перетворювачі із коду прямого заміщення в циклічний код, код Грея, двійково-десятковий, та ін.

Розглянемо перетворювач із коду прямого заміщення в десятковий. При цьому необхідно, щоб ваги розрядів перетворювача забезпечували кодування чисел десяткової системи від 0 до 9. Приймемо ваги розрядів 2421 і побудуємо таблицю відповідності. Вхідним алфавітом приймемо  $X = {x_1, x_2, x_3, x_4}$  а  $Y = \{y_1, y_2, y_3, y_4\}$  - слово коду 2421.

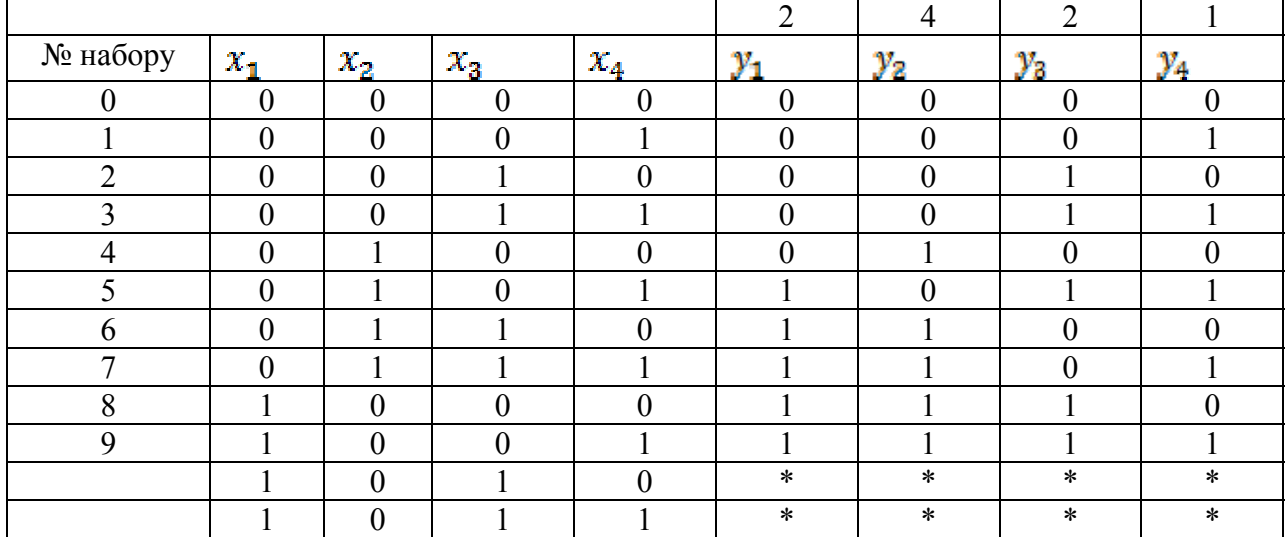

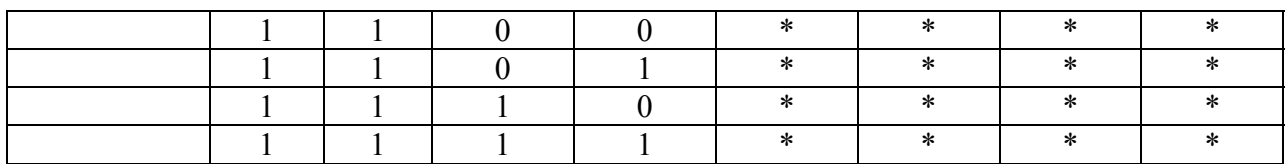

Число комбінацій двійкового коду дорівнює 16, потрібно використати тільки 10, шість комбінацій повинні бути заборонені. Заборонені комбінації вибираються довільно, але бажано, щоб при переході від одного числа до другого сусіднього значення зміни в розрядах були мінімальними. Знайдемо для кожної функції Yi мінімальну диз`юнктивну нормальну форму. Для цього доповнимо заборонені комбінації та використаємо карти Карно для у<sub>1</sub>. Аналогічно для кожної функції отримаємо вираз.

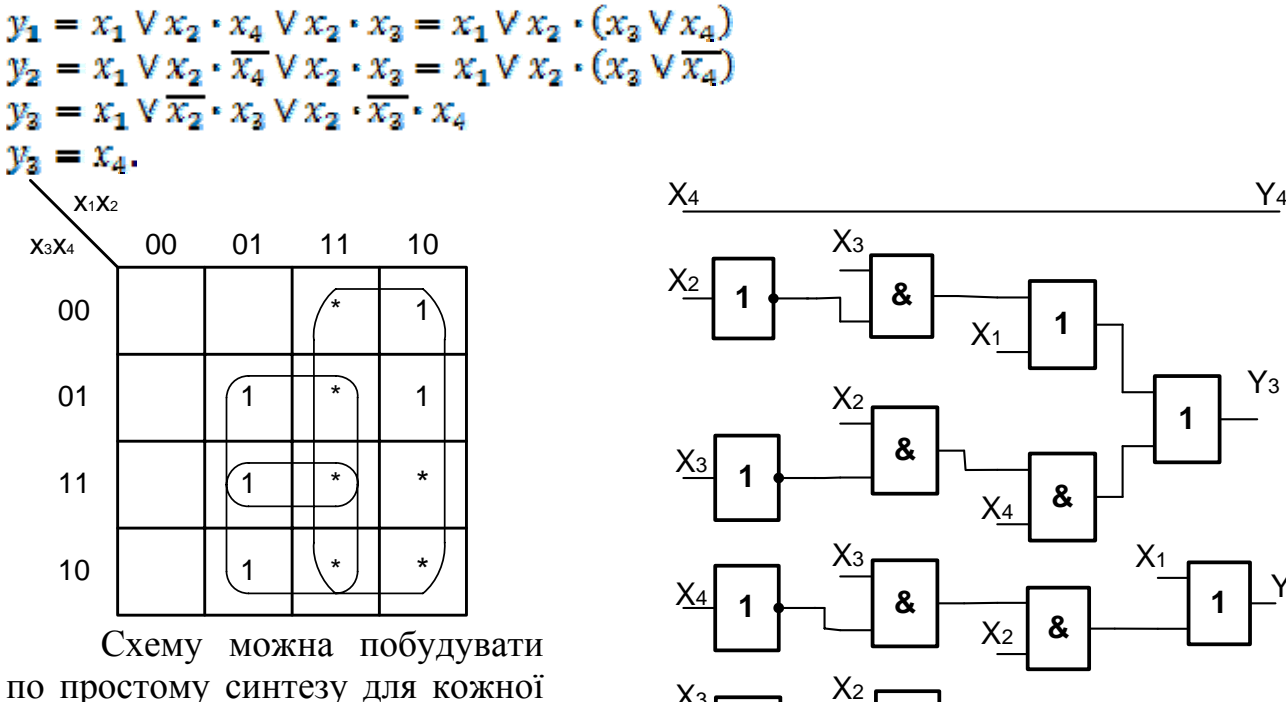

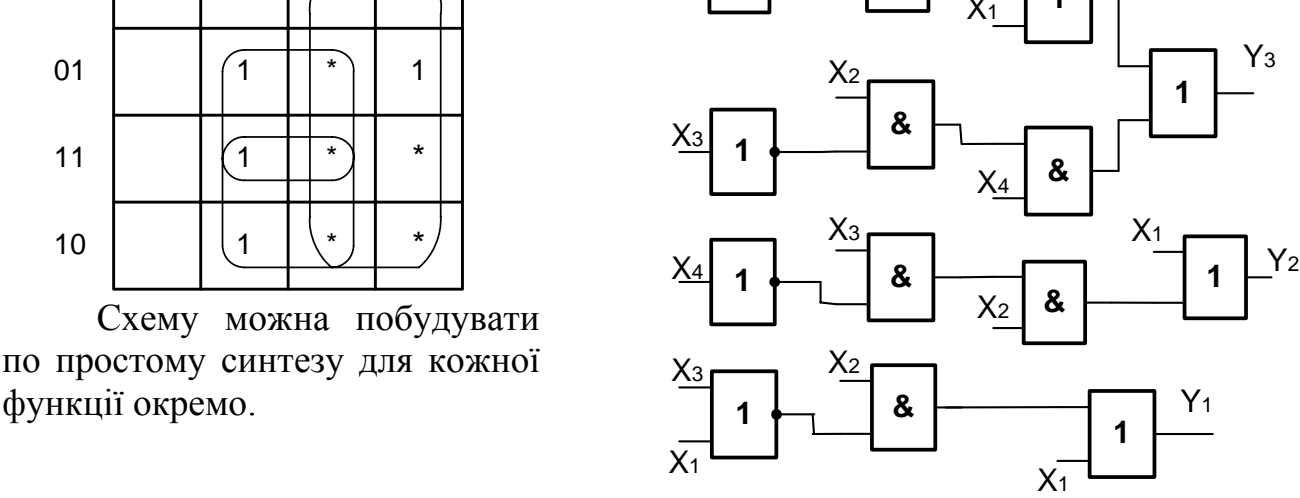

*Порядок виконання роботи:* 

1. Згідно завданню викладача скласти систему власних функцій заданого дешифратора.

2. Привести систему власних функцій в заданий у варіанті логічний базис І-АБО-НІ, І-НІ, АБО-НІ.

3. Побудувати принципову схему дешифраторів – пірамідального (1), або прямокутного (2), - в заданому логічному базисі.

4. Набрати на комп`ютері схему дешифратора, запустити генератор, зняти діаграму вихідних сигналів.

5. Згідно заданому викладачем двійково-десятковому перетворювачу скласти таблицю роботи перетворювача кодів. Провести аналіз роботи пристрою.

6. Провести мінімізацію і записати систему власних рівнянь, що описує перетворювач.

7. Скласти функціональну схему на логічних елементах в заданому базисі логічних функцій.

8. Побудувати на комп`ютері принципову схему. Підключити генератор імпульсів, і перевірити роботу перетворювача.

9. Зняти часові діаграми, що характеризують роботу схеми.

| таолиця завдань до лабораторног роботи $\mathcal Z$ |                |          |                |         |                     |  |  |
|-----------------------------------------------------|----------------|----------|----------------|---------|---------------------|--|--|
| Варіант                                             | дешифратор     | Basic 1  | Метод по-      | Код для | Basic 2             |  |  |
|                                                     |                |          | будови         | ДДП     |                     |  |  |
| 1.                                                  | $n=5$          | I-ABO-HI |                | 2441    | ABO-HI              |  |  |
| 2.                                                  | $n=5$          | $I-HI$   | $\overline{2}$ | 2412    | I-ABO-HI            |  |  |
| 3.                                                  | $n=6$ ; 12; 53 | ABO-HI   | $\overline{2}$ | 3421    | I-ABO-HI            |  |  |
| 4.                                                  | $n=6$          | I-ABO-HI |                | 2431    | $I-HI$              |  |  |
| 5.                                                  | $n=6;11;23;50$ | $I-HI$   |                | 3321    | АБО-НІ              |  |  |
| 6.                                                  | $n=5$          | ABO-HI   | 2[8, 24, 30]   | 5211    | I-ABO-HI            |  |  |
| 7.                                                  | $n=5$          | I-ABO-HI |                | 6421    | $I-HI$              |  |  |
| 8.                                                  | $n=6$          | $I-HI$   | 2[12, 17, 51]  | 7421    | ABO-HI              |  |  |
| 9.                                                  | $n=6$          | ABO-HI   |                | 7321    | I-ABO-HI            |  |  |
| 10.                                                 | $n=6$          | I-ABO-HI | $\overline{2}$ | 5231    | $I-HI$              |  |  |
| 11.                                                 | $n=5$          | $I-HI$   | 1[18,20,23]    | 4241    | A <sub>5</sub> O-HI |  |  |
| 12.                                                 | $n=5$          | ABO-HI   | $\overline{2}$ | 6321    | I-ABO-HI            |  |  |
| 13.                                                 | $n=5$          | I-ABO-HI |                | 5311    | $I-HI$              |  |  |
| 14.                                                 | $n=5$          | $I-HI$   | 2[6, 12, 24]   | 4221    | ABO-HI              |  |  |
| 15.                                                 | $n=6$          | ABO-HI   |                | 5421    | I-ABO-HI            |  |  |
| 16.                                                 | $n=6$          | I-ABO-HI | 1[12, 10, 22]  | 6311    | $I-HI$              |  |  |
| 17.                                                 | $n=6$          | $I-HI$   | $\overline{2}$ | 7321    | ABO-HI              |  |  |
| 18.                                                 | $n=6$          | ABO-HI   | 2[1,7,30]      | 4421    | I-ABO-HI            |  |  |
| 19.                                                 | $n=5$          | I-ABO-HI | 1[12, 16, 24]  | 5121    | $I-HI$              |  |  |
| 20.                                                 | $n=5$          | $I-HI$   |                | 4311    | ABO-HI              |  |  |
| 21.                                                 | $n=5$          | ABO-HI   | 2[18,3,7]      | 7121    | I-ABO-HI            |  |  |
| 22.                                                 | $n=5$          | I-ABO-HI | $\overline{2}$ | 6231    | $I-HI$              |  |  |
| 23.                                                 | $n=6$          | $I-HI$   |                | 5241    | ABO-HI              |  |  |
| 24.                                                 | $n=6$          | АБО-НІ   | 2[7,31,15]     | 6312    | I-ABO-HI            |  |  |

 $T$ аблиця завлань до лабораторної роботи 2

Примітка: цифри у дужках визначають заборонені набори

### Зміст звіту

1. Представити таблиці та систему власних рівнянь заданого пристрою.

- 2. Побудовану функціональну схему пристрою.
- 3. Осцилограми, що характеризують роботу пристрою.
- 4. Висновки по виконаній лабораторній роботі.

# **Лабораторна робота №3 «Дослідження суматорів та датчиків двійкового періодичного коду»**

*Мета роботи:* Провести аналіз та синтез автономних скінченних автоматів, які генерують двійковий періодичний код. Датчики двійкового періодичного коду широко використовуюся в сучасних системах автоматики,телекерування та при конструюванні різних пристроїв обчислювальної техніки.

### **3.1. Дослідження суматорів**

Суматор є основним пристроєм кожної сучасної обчислювальної машини дискретної дії. Він виконує алгебраїчну операцію додавання двох n-розрядних двійкових чисел. Оскільки числа в сучасних машинах можуть бути задані в прямому, зворотному, чи додатковому коді, то будемо будувати суматор, числа в якому задані в прямому коді і операція виконується паралельно.

Синтезуємо суматор k-го розряду. Вхідним алфавітом будуть два числа  $x_1$ та х<sub>2</sub>, які необхідно додати, і р<sub>к-1</sub> — перенос із молодшого розряду k-1. На виході отримаємо  $S_k$  – це двійкова сума, отримана у k-му розряді, і перенос у наступний розряд  $k+1$  -  $p_{k+1}$ . Складемо таблицю, що описує роботу суматора.

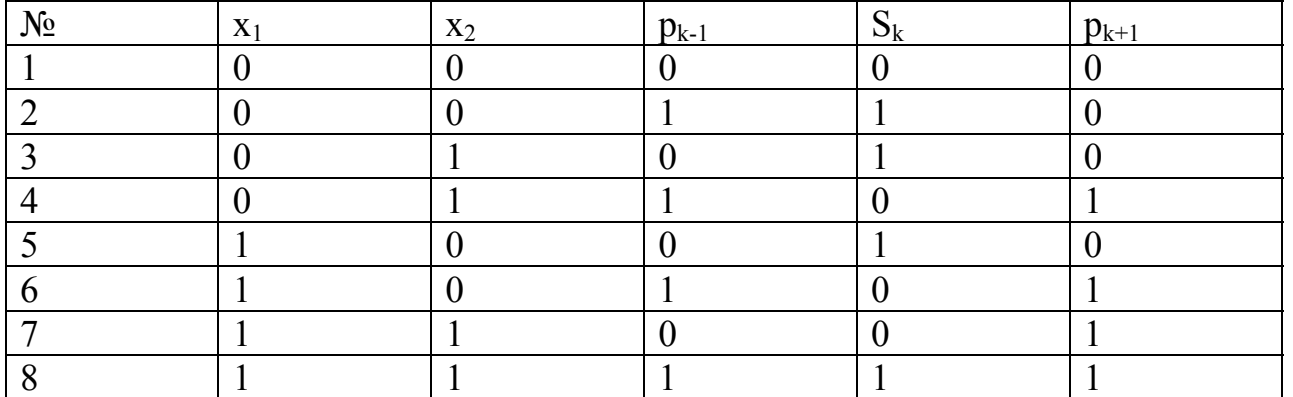

Використовуючи таблицю Карно, або аналітичний метод, проведемо мінімізацію функцій  $S_k$  та р<sub> $k+1$ </sub>.

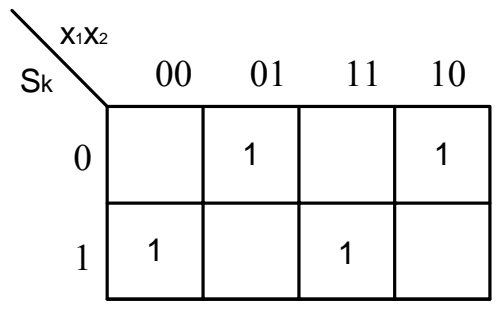

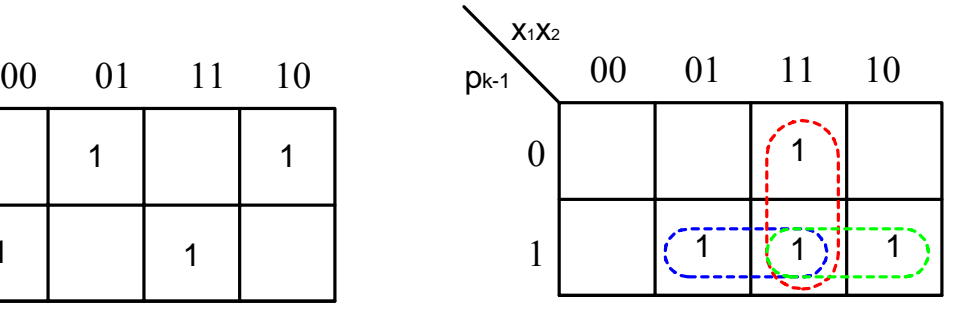

 $S_k=\overline{x_1}\cdot\overline{x_2}\cdot p_{k-1} \vee \overline{x_1}\cdot x_2\cdot\overline{p_{k-1}} \vee x_1\cdot\overline{x_2}\cdot\overline{p_{k-1}} \vee x_1\cdot x_2\cdot p_{k-1}=\overline{p_{k-1}}\cdot(\overline{x_1}\cdot x_2\vee x_1\cdot\overline{x_2})\vee p_{k-1}\cdot(\overline{x_1}\cdot\overline{x_2}\vee x_1\cdot x_2)$  $p_{k-1} = x_1 \cdot x_2 \vee x_1 \cdot p_{k-1} \vee x_2 \cdot p_{k-1}$ 

Функціональна схема одноразрядного суматора буде наступною:

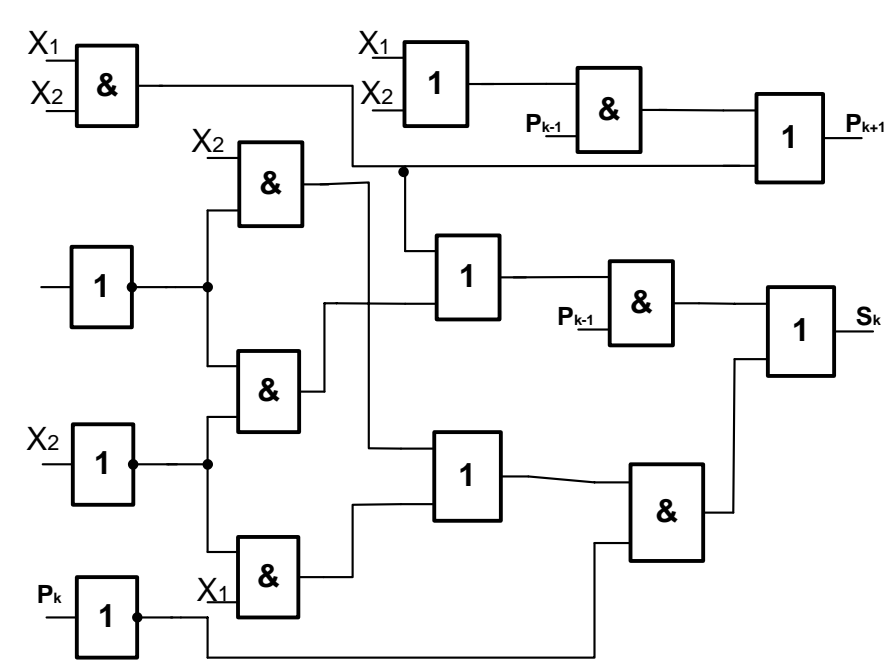

Така схема не є оптимальною, тому що крім наборів  $\{000\}$  і  $\{111\}$  виконується співвідношення  $S_{\kappa} = \overline{p_{\kappa+1}}$ . В цьому випадку більш оптимальною схемою буде та, яку побудовано з використанням методу недовизначених функцій.

## **3.2. Дослідження датчика двійкового періодичного коду**

При виконанні лабораторної роботи і синтезі датчика двійкового періодичного коду доцільно виконати наступні операції:

- 1.Визначення періоду даної послідовності.
- 2. Визначити необхідне число компонентів набору станів АСА.
- 3. Побудувати таблицю ВРБФ 1 .
- 4. Побудувати діаграму переходів.
- 5. Перейти до аналітичного запису ВРБФ 1 .
- 6. Мінімізація ВРБФ 1.
- 7. Побудова функціональної схеми.

Розглянемо датчик двійкової періодичної послідовності 1011. Період послідовності =4. Необхідне число компонентів набору визначимо по формулі

2  $n \geq \frac{T}{2}$  для парного періоду та  $n \geq \frac{T}{2} + 1$ , тобто *n* ≥ 2.Приймемо число компонент

набору =2 і побудуємо таблицю. При цьому спостерігаємо, що при однакових наборах формуються різні значення на виході датчика, тому додамо третю компоненту, щоб вилучити протиріччя.

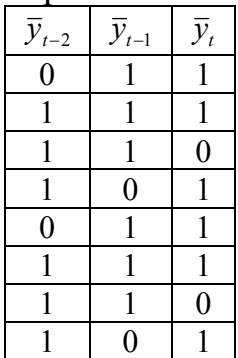

Побудуємо діаграмму переходів та таблицю Карно для мінімізації ВРБФ<sup>-1</sup>.

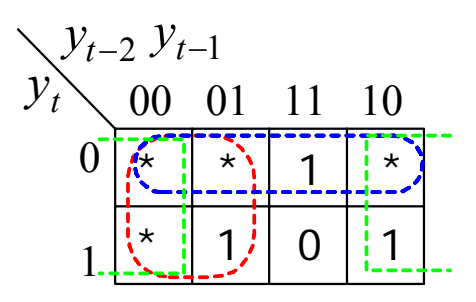

$$
y_{t+1} = \overline{y}_t \vee \overline{y}_{t-2} \vee \overline{y}_{t-1}
$$

Складемо функціональну схему.

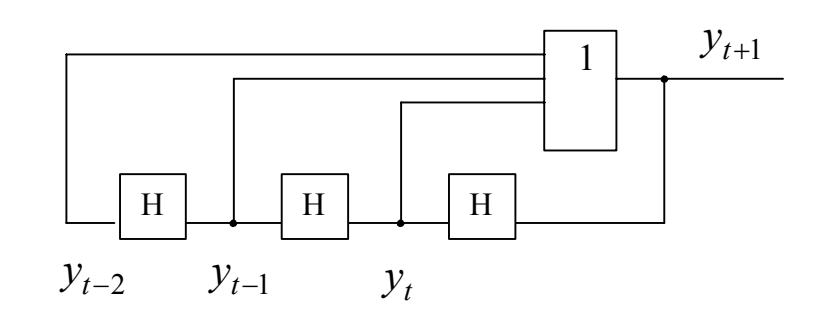

# *Порядок виконання роботи.*

1.Скласти таблицю для суматора, використовуючи метод недовизначених функцій.

2. Провести аналіз і скласти систему власних рівнянь у заданому мінімальному базисі.

3. Скласти функціональну схему одно розрядного суматора.

4. Набрати на комп'ютері схему. Підключити генератор і перевірити роботу схеми.

5. Зняти осцилограми, що характеризують роботу схеми.

6. По заданій періодичній двійковій послідовності визначити число компонент набору.

7. Скласти таблицю, що характеризує роботу датчика періодичної двійкової послідовності.

8. Провести мінімізацію ФАЛ, що описує датчик і знайти мінімальну диз'юнктивну нормальну форму.

9. Скласти функціональну схему датчика періодичної двійкової послідовності в заданому логічному базисі.

10. Набрати на комп'ютері схему. Зняти осцилограми роботи схеми.

| Варіант        | Код   | Тригер    | Варіант | Код   | Тригер    |
|----------------|-------|-----------|---------|-------|-----------|
|                | 1001  |           | 13      | 1000  | T         |
| $\overline{2}$ | 00001 | <b>RS</b> | 14      | 11011 | <b>RS</b> |
| 3              | 10110 | JK        | 15      | 11001 | JK        |
| 4              | 00101 | D         | 16      | 10100 | D         |
| 5              | 0011  | T         | 17      | 00101 | T         |
| 6              | 00011 | <b>RS</b> | 18      | 1111  | <b>RS</b> |
| 7              | 1001  | JK        | 19      | 1101  | JK        |
| 8              | 10001 | D         | 20      | 11011 | D         |
| 9              | 1011  | T         | 21      | 10100 | T         |
| 10             | 11000 | <b>RS</b> | 22      | 01101 | <b>RS</b> |
| 11             | 10101 | JK        | 23      | 10010 | JK        |
| 12             | 01011 | D         | 24      | 0111  | D         |

Таблиця варіантів до лабораторної роботи №3

#### **Зміст звіту:**

- 1. Представити таблиці та систему власних рівнянь суматора.
- 2. Побудувати функціональну схему суматора.
- 3. Побудувати осцилограми, що характеризують роботу суматора.
- 4. Представити таблиці та систему власних рівнянь датчика періодичного двійкового коду.
- 5. Побудовану функціональну схему датчика періодичного двійкового коду.
- 6. Осцилограми ,що характеризують роботу датчика періодичного двійкового коду.
- 7. Обґрунтувати початковий стан датчика.
- 8. Висновки щодо виконаної лабораторної роботи.

### **Лабораторна робота №4 Аналіз та синтез автомата Мілі**

Автомат Мілі – це логічний пристрій, який описується двома таблицями виходів та переходів. В таблиці виходів та перетині *і* - го рядка та *j* - го стопчика ставиться значення коду, яке формується на *t+1* такті. В таблиці виходів ставиться значення в яке переходить автомат, якщо на вхід подається *j* – e вхідне слово, а автомат знаходиться в *i* – му стані. Для задання автомата Мілі найчастіше застосовують узагальнену таблицю у якій на перетині *j* – го стопчика та *i* – го рядка записують дріб. В чисельнику записують стан в який переходить автомат, а в знаменнику слово яке формує автомат на виході.

Синтезувати автомат заданий узагальненою таблицею.

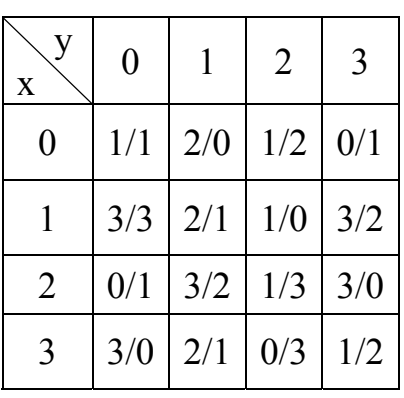

1. Визначаємо розмір векторів алфавітів автомату Мілі

$$
X = \{ x_1; x_2 \} \ y = \{ y_1; y_2 \} \ z = \{ z_1; z_2 \}
$$

- 2. Будуємо граф автомата
- 3. Складаємо таблицю у двійковому коді
- 4. Вибираємо тип елементарних автоматів (тригера)
- 5. Складаємо таблицю функцій збудження для тригерів.
- 6. Проводимо мінімізацію комбінаційної частини автомата.
- 7. Обираємо логічні елементи та будуємо функціональну і принципову схеми.

Граф автомата – це логіко-динамічна модель кінцевого автомата. Вершини стани, направлені дуги нумеруються диз'юнкцією дробів вхід/вихід.

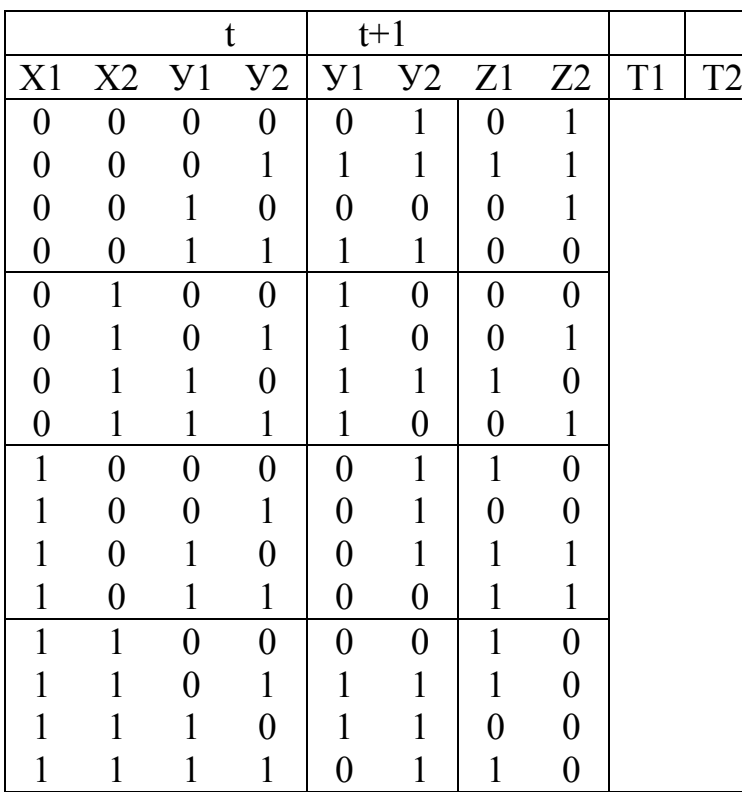

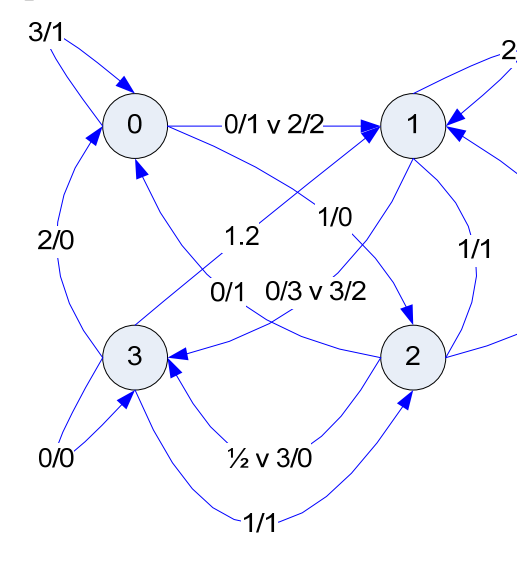

За таблицею складають систему власних рівнянь, що описують автомат

 $y_1=f_1(x,y);$   $y_2=f_2(x,y);$   $z_1=f_3(x,y);$   $z_2=f_4(x,y);$ 

1.Скласти таблицю для заданого у варіанту автомата.

2. Провести аналіз і скласти систему власних рівнянь у заданому мінімальному базисі.

3. Скласти таблицю функцій збудження для тригерів.

4. Синтезувати комбінаційну схему, та реалізувати її на комп'ютері схему автомата.

5. Побудувати осцилограми, що характеризують роботу.

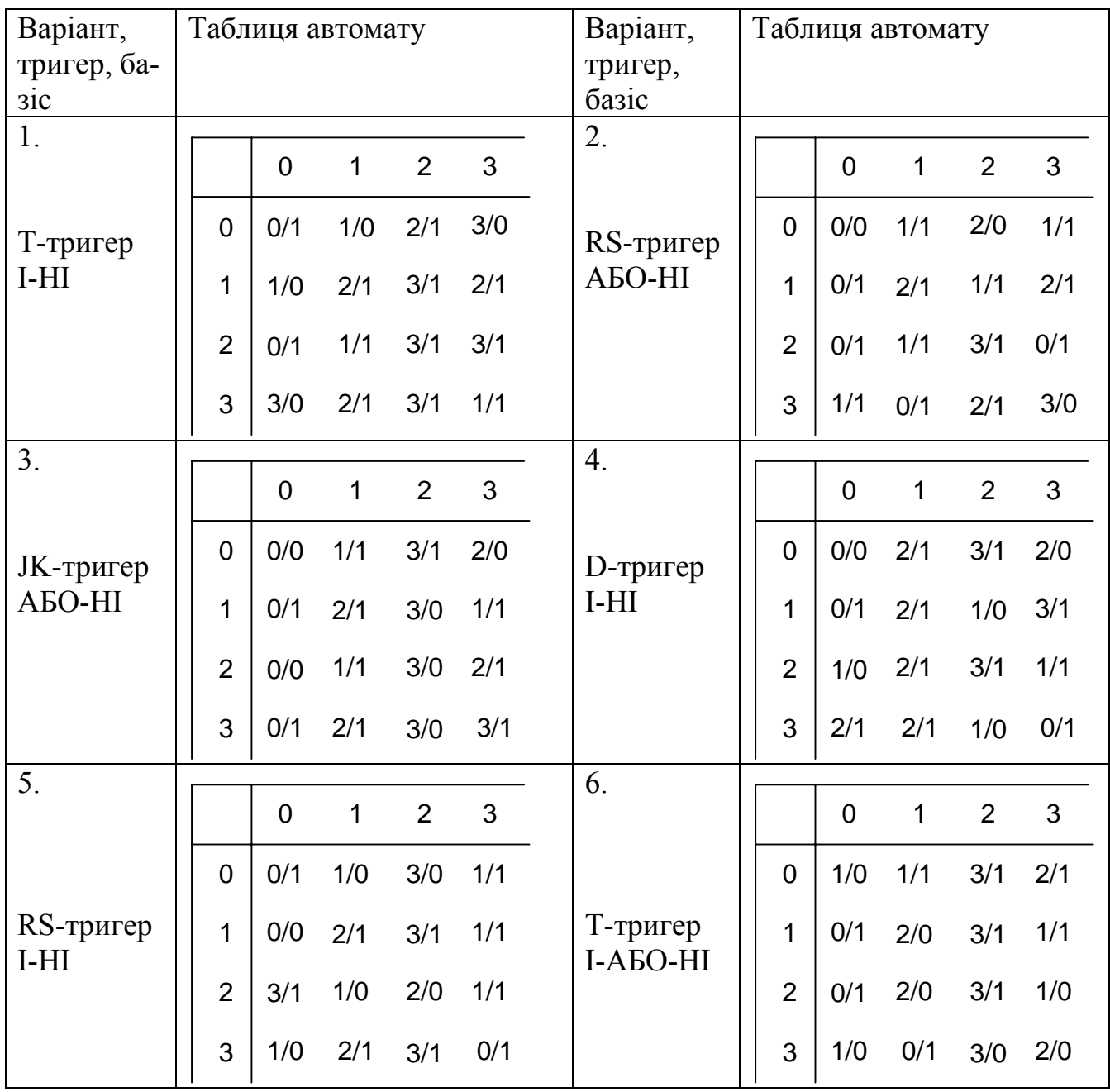

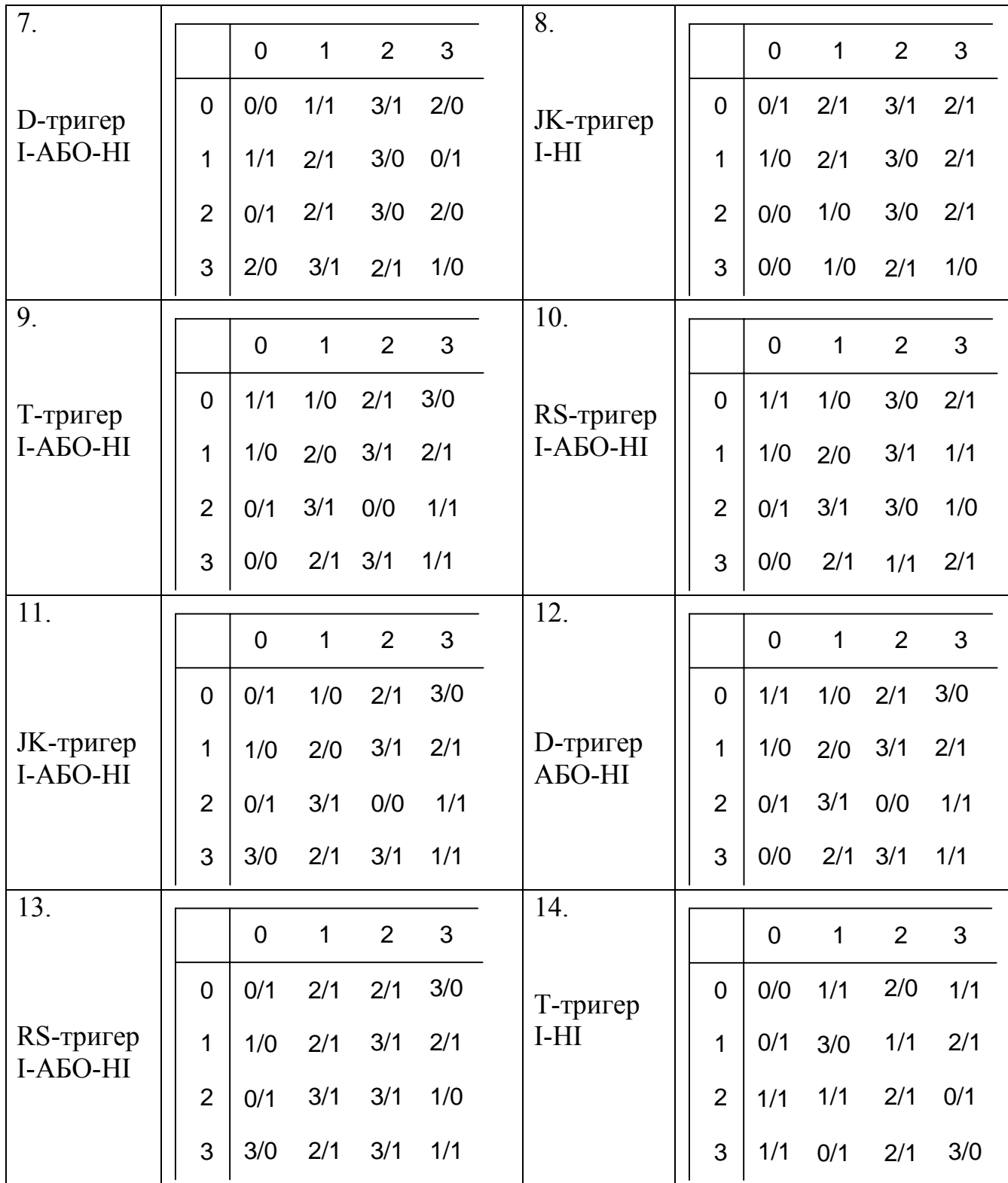

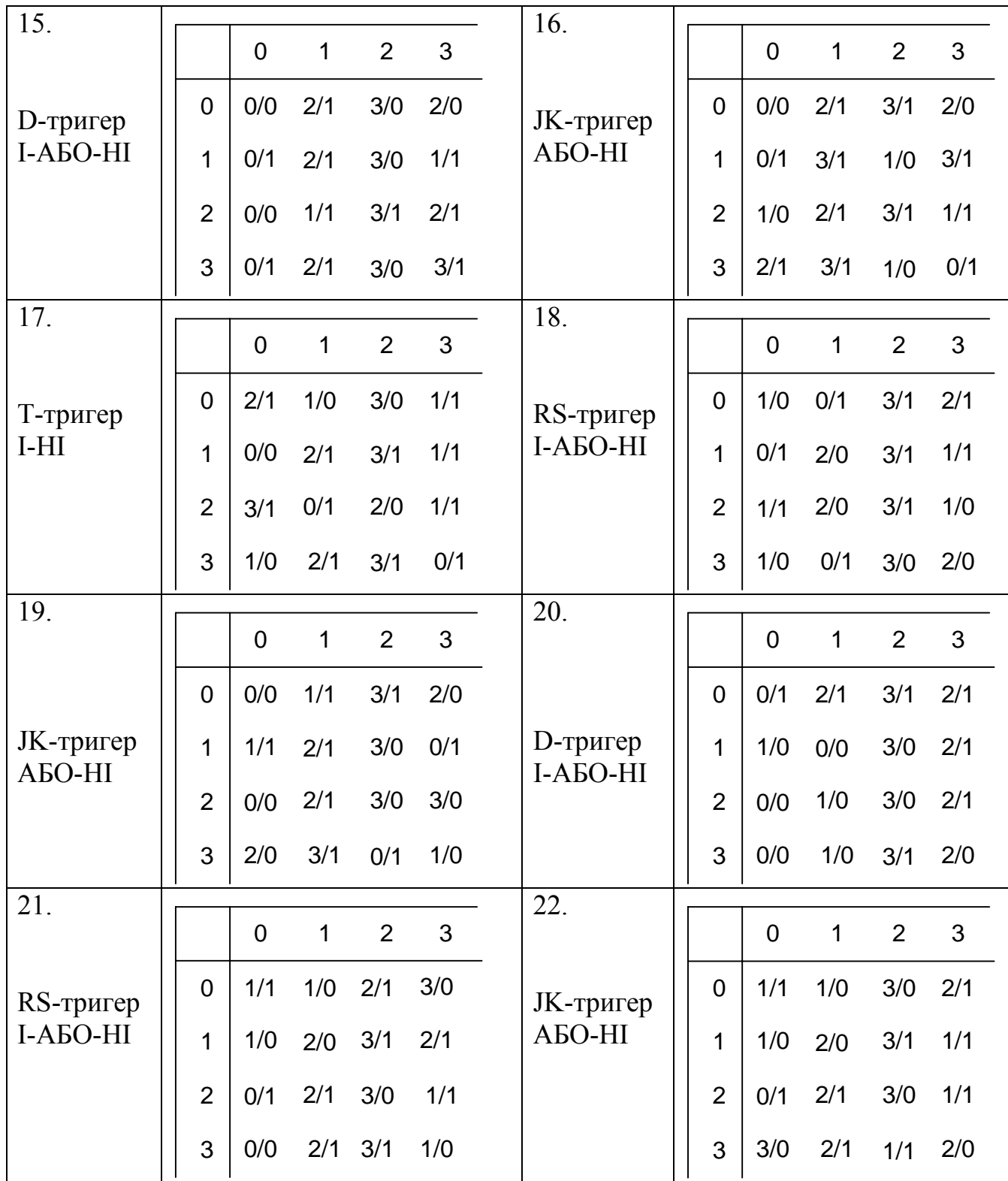

# **Зміст звіту**

- 1. Представити таблиці, систему власних рівнянь автомату та таблицю функцій збудження для тригерів.
- 2. Побудувати граф автомата.
- 3. Побудувати функціональну схему.
- 4. Побудувати осцилограми, що характеризують роботу.
- 5. Обґрунтувати початковий стан тригерів.
- 6. Висновки щодо виконаної лабораторної роботи.

27

# **Лабораторна робота №5 Дослідження лічильників**

*Мета роботи:* провести аналіз та синтез двійково-десяткового лічильника. Скласти принципову схему лічильника в заданому логічному базисі.

#### *Теоретичні положення*

Для використання підрахунку імпульсів в обчислювальній техниці використовуються лічильники. Число в лічильно-обчислюваних пристроях (ціле позитивне) число N задають сумою у вигляді

 $N=a_{n-1} * 2^{n-1} + ... + a_i * 2^i + ... + a_i * 2^1 + a_0 * 2^0$ ,

де і відповідає номеру разряду, а коефіцієнти  $a_0, a_1 ... a_{n-1}$  приймають тільки два значення: 0 або 1. Для відображення такого числа необхідно мати набір пристроїв з двома станами рівноваги, тобто тригерів.

 Для цього використовується послідовне ввімкнення лічильників та тригерів. В залежності від числа імпульсів, які необхідно підрахувати, визначають кількість тригерів, які повинні бути ввімкнені в ланцюжок. Число тригерів визначають як

#### $n \geq log_2N$

де n - число тригерів, а N – число в десятковій системі обчислювання.

Лічильники можуть працювати в різних кодах: двійковому, двійкововосьмирічному, двійково-десятковому та інших кодах. Найпростішим лічильником є лічильник, який працює в двійковому коді, але він не завжди задовольняє вимогам і зручності, тому частіше використовують двійково-десятковий код.

 Для прикладу проведемо аналіз та синтез лічильника, який працює з вагами розрядів 2421 тому, що число разрядів n $\geq$ log<sub>2</sub>9, n $\geq$ 4. Всіх комбінацій буде M=2<sup>n</sup> -<br>=2<sup>4</sup>=16. Використовуватиметься тільки 10 – від 0 до 9. Шість комбінацій (наборів) будуть зайвими. Це означає, що лічильник буде описуватися не повністю визначеними логічними функціями. Складемо таблицю роботи лічильника і виберемо для синтезу розрядів синхронні Т-тригери як елементи пам'яті, а для синтезу функцій збудження логічні елементи в бульовому базисі I-АБО-НЕ.

Таблиця, яка описуватиме роботу лічильника, буде складатися з двох частин – для часу t та для часу  $t+1$ . (Табл. 1)

 t t+1  $\left[ \begin{array}{c|c|c|c|c|c|c} Q1 & Q2 & Q3 & Q4 & Q1 & Q2 & Q3 & Q4 & P & T1 & T2 & T3 & T4 \end{array} \right]$ **2** 4 2 1 0 0 0 0 0 0 0 0 0 0 0 0 0 0 0 0 0 1 1 0 0 0 1 0 0 1 0 0 0 0 0 0 0 1

Таблиця 1

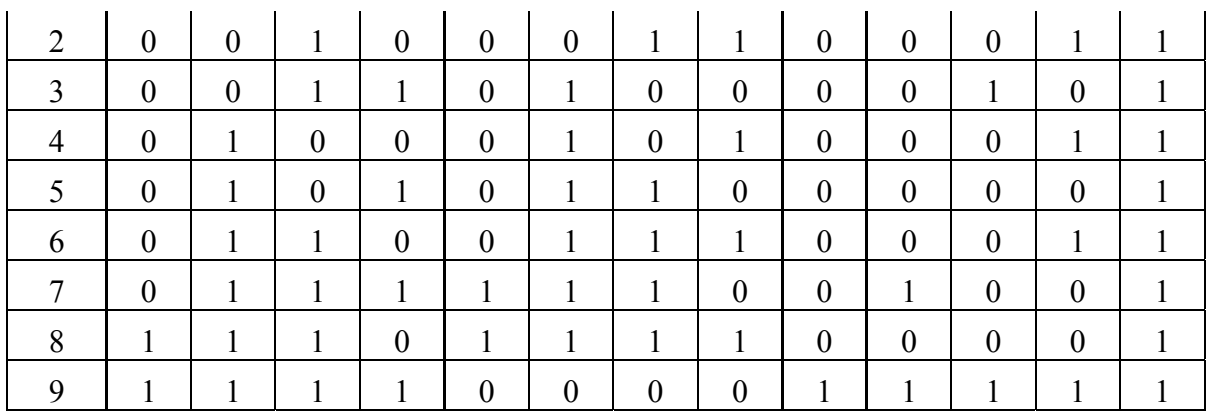

При кодуванні може бути, що число можна закодувати декількома варіантами, тому бажано вибирати комбінацію, при якій при переході від однієї до іншої зміна проходить в мінімальному числі розрядів.

Проведемо мінімізацію функцій збудження тригерів, використовуючи таблиці Карно.

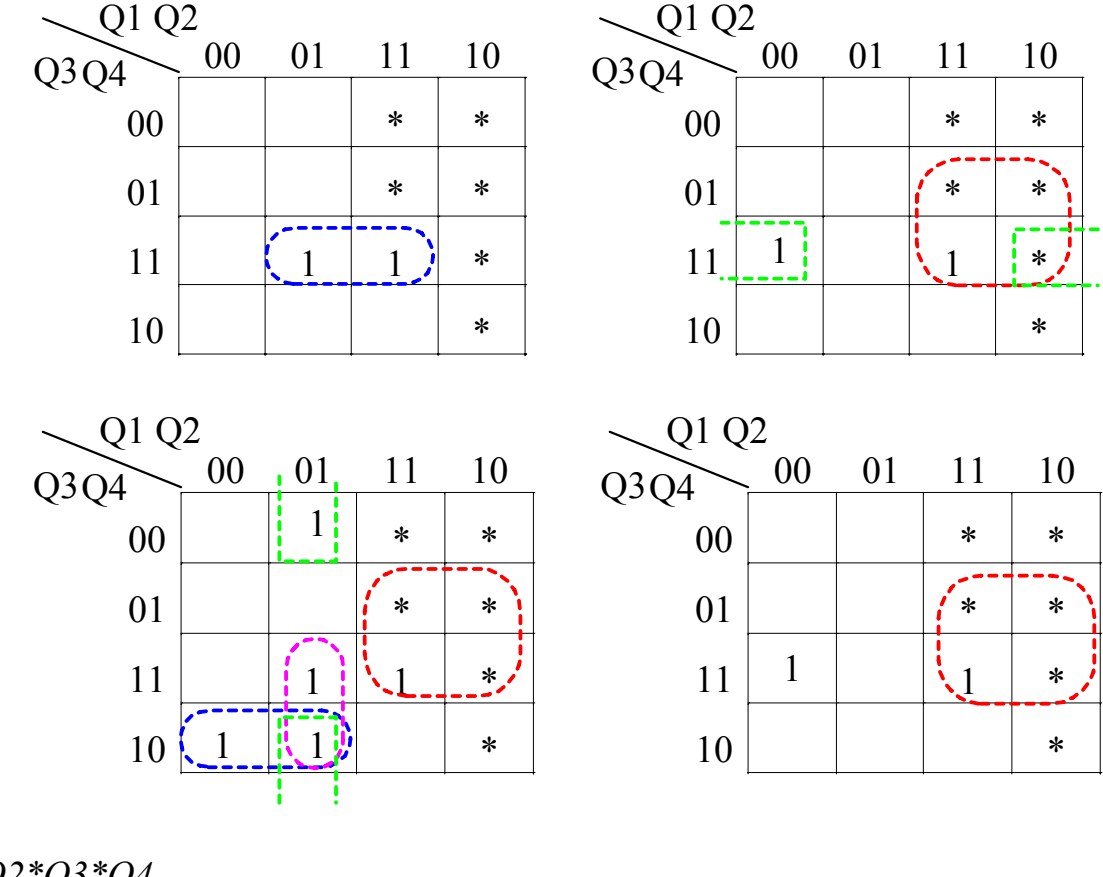

*T1=Q2\*Q3\*Q4*   $T2 = 42 * 43 * 44 * 41 * 42$ *T3= T4=1 P=Q1\*Q4* 

Складаємо схему одного розряду двійково-десяткового лічильника (ди.рис. нижче).

Порядок виконання роботи

1. По заданому викладачем двійково-десятковому коду скласти таблицю, що описує роботу лічильника. Провести аналіз роботи лічильника.

2. Провести мінімізацію функцій збудження та скласти систему рівнянь для заданого типу тригерів.

3. Скласти функціональну схему для елементів в заданому базисі логічних функцій та вибраних типах тригерів.

4. Побудувати на коп'ютері принципову схему дворазрядного лічильника.

5. Підключити генератор імпульсів та перевірити роботу лічильника.

6. Зняти часові діаграми роботи кожного тригера першого розряду та функції переносу.

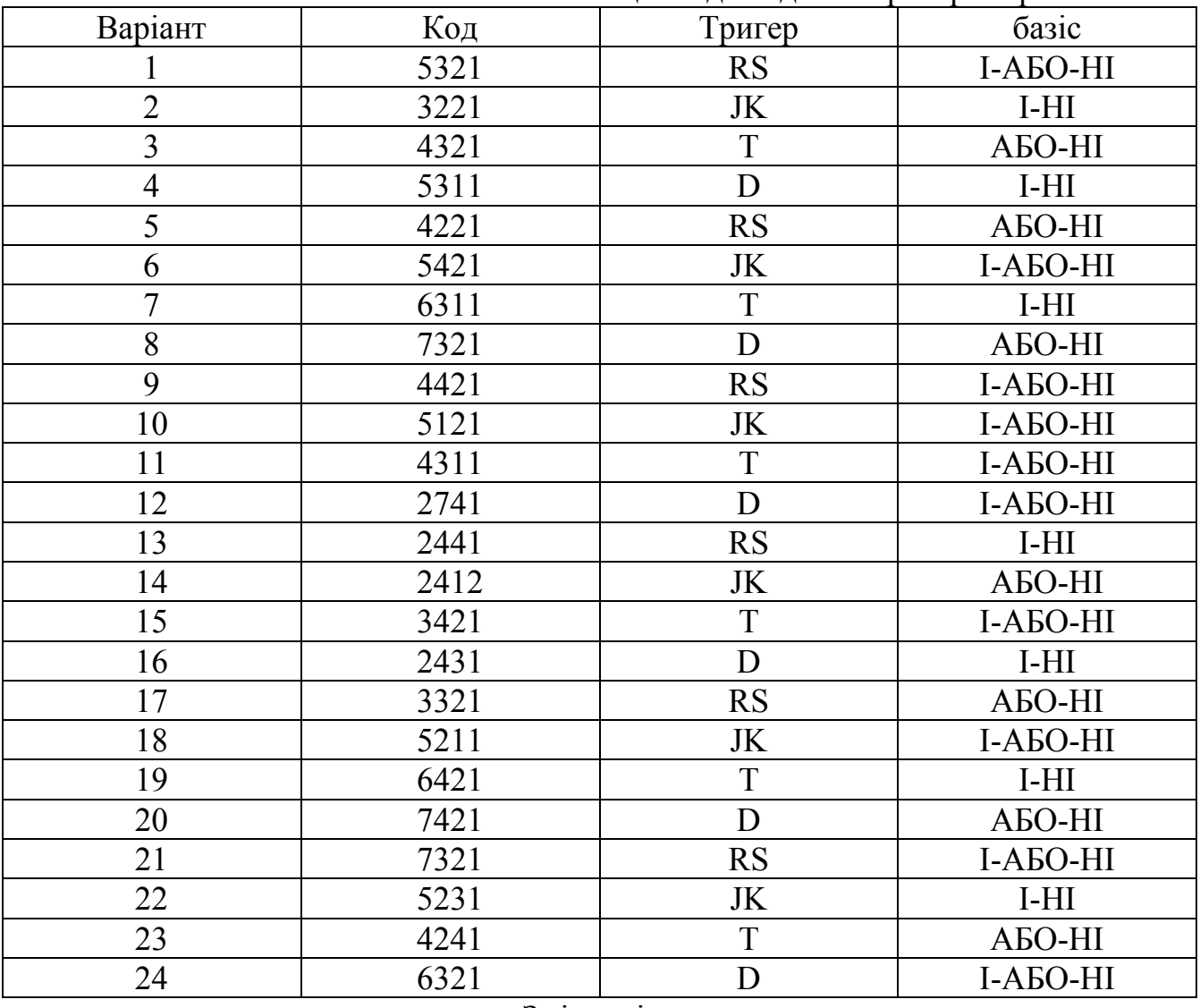

#### Таблиця завдань до лабораторної роботи №5.

#### Зміст звіту

1. Привести таблицю, що описує роботу лічильника та систему рівнянь функцій збудження кожного тригера.

2. Привести функціональну та принципову схему синтезованого лічильника.

3. Привести осцилограми, що характеризують роботу кожного тригера.

4. Привести розрахунок швидкодії лічильника.

5. Висновки з виконаної лабораторної роботи.

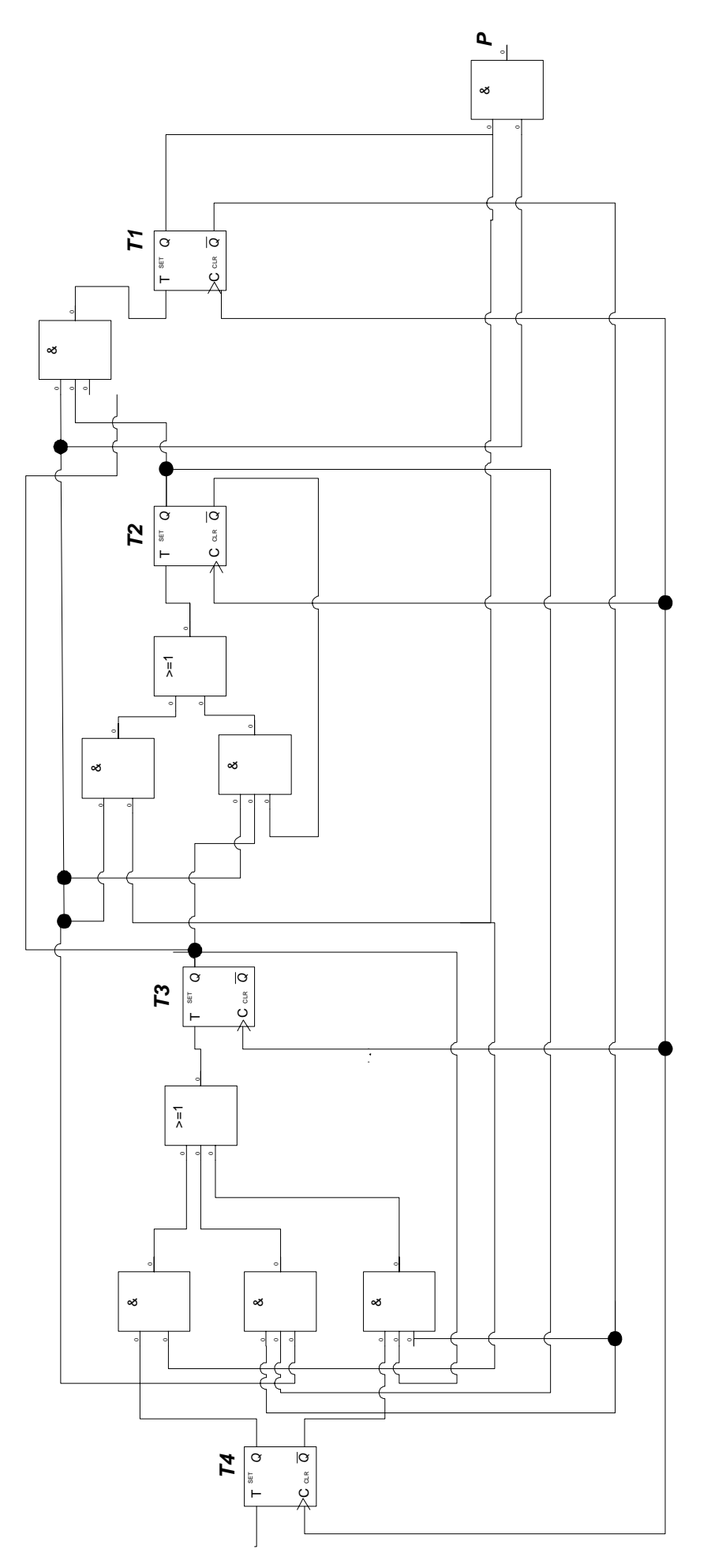

Рисунок 1 - Схема одного розряду двійково-десяткового тригера Рисунок 1 – Схема одного розряду двійково-десяткового тригера

## **Лабораторна робота 6 Аналіз та дослідження регістрів.**

*Мета роботи*: Провести аналіз та синтез регістрів зсуву. Скласти принципову схему регістра і отримати часові діаграми, що характеризують роботу регістрів зсуву.

### *Теоретичні положення*

Для виконання операцій над числами в обчислювальній техніці число N представляють сумою виду:

$$
N\!\!=a_{n\text{-}1}2^{n\text{-}1}\!\!+\!a_{n\text{-}2}2^{n\text{-}2}\!\!+\!\ldots\!\!+\!a_12\!\!\cdot\!\!+\!a_02^0
$$

Для відображення такого числа необхідно мати набір пристроїв з двома станами рівноваги, які умовно позначають як «0» і «1». Такими пристроями є тригера. Число тригерів повинно дорівнювати числу розрядів. Сукупність тригерів необхідних для регістрації двійкового коду, який представляє число N, називається регістром. Інформація про задане число може зберігатися як завгодно довго. Тому регістри являються одночасно і пристроями пам'яті.

Регістри умовно можна поділити на дві групи; регістри паралельної дії та послідовної дії, або регістри зсуву.

Регістри паралельної дії застосовуються в основному для запису та збереження інформації, обернення коду, видачі числа в прямому або інверсному коді, послідовному, подача вхідних імпульсів на шини скидання, запису та зчитування повинна бути наступною: скидання – запис – зчитування.

Регістри зсуву можуть крім збереження інформації виконувати додаткові операції, наприклад, ділення та множення. Для цього необхідно провести зсув записаного числа вправо, або вліво в залежності на яке число необхідно помножити або поділити записане число. Розглянемо на прикладі. Число в двійковому коді 1010 відповідає числу – 10 в десятковій системі. Щоб поділити або помножити його на 2 необхідно провести зсування його на розряд вправо або вліво :

 $1010 \rightarrow 101$   $1010 \leftarrow 10100$ 

Отримаємо відповідно 5 або 20. Таким чином щоб виконати операції ділення або множення записаного числа на  $2<sup>n</sup>$  необхідно провести зсув вправо або вліво на n розрядів. Маючи додаткові вільні розряди при діленні можна записувати значення молодших розрядів, а при необхідності відновити число. Для синтезу і – го розряду необхідно мати не менш трьох розрядів.

Розглянемо роботу такого регістра, який повинний виконувати операції збереження інформації, зсувом числа 15(1111) ліворуч на 3 розряди та праворуч на 1 розряд. Побудуємо таблицю яка описує роботу такого регістра. Приймемо якщо сигнал Х на виконання операції рівний – «0» , то відбувається зсув ліворуч на три розряда і «1» праворуч на 1 розряд. Побудувавши таблицю проведемо мінімізацію і знайдемо функцією збудження тригерів. Синтез проведемо на JK – тригерах, тоді будемо мати.

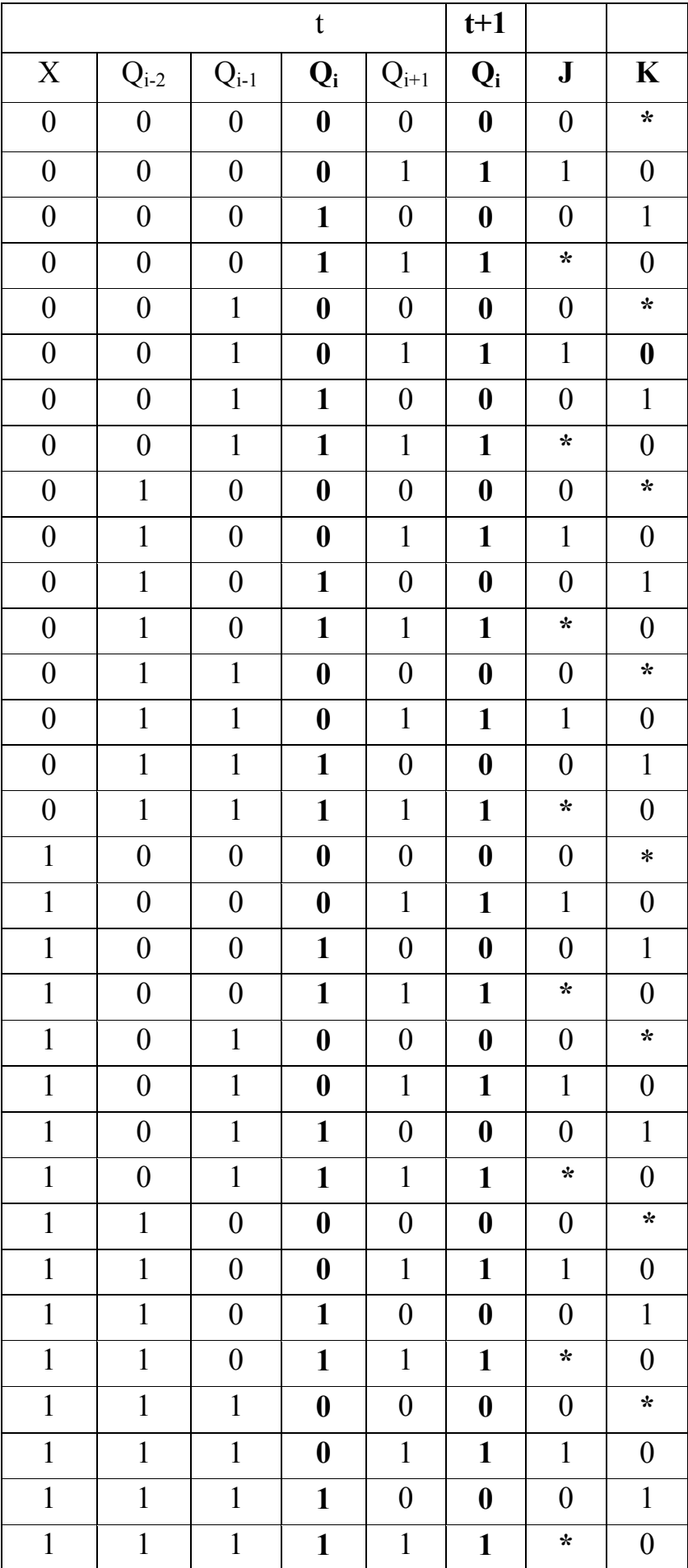

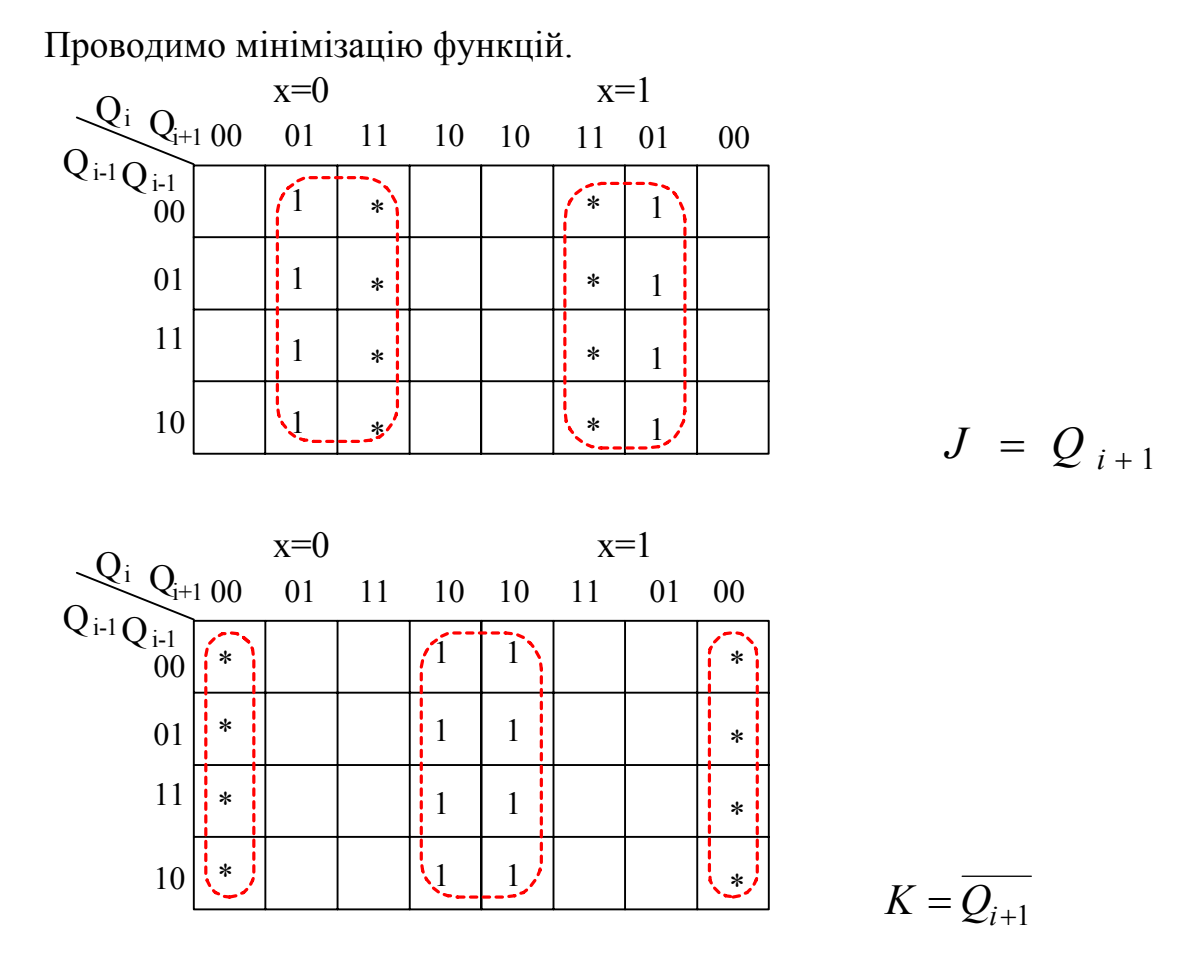

Отримавши значення функцій **J** i **K** складемо схему регістра зсуву (див.рис. нижче).

## *Порядок виконання*

- 1. По заданому викладачем завданню скласти таблицю, що описує роботу регістра зсуву. (Л- ліворуч. П- праворуч).
- 2. Провести аналіз роботи регістра і знайти функції збудження для заданого типу тригерів.
- 3. Скласти функціональну та принципову схему регістра на заданому типі тригерів.
- 4. Підключити генератор імпульсів і перевірити роботу регістра зсуву.
- 5. Зняти часові діаграми роботи кожного тригера.

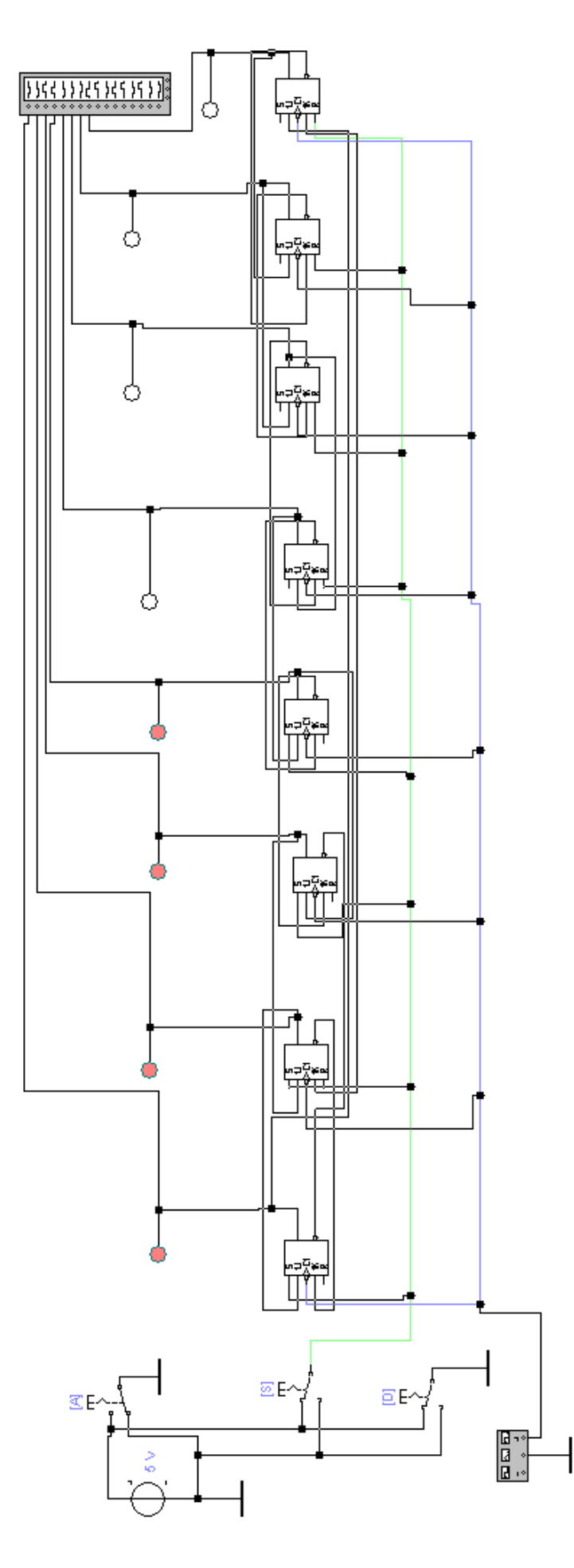

 $\alpha_{\rm{max}}$ 

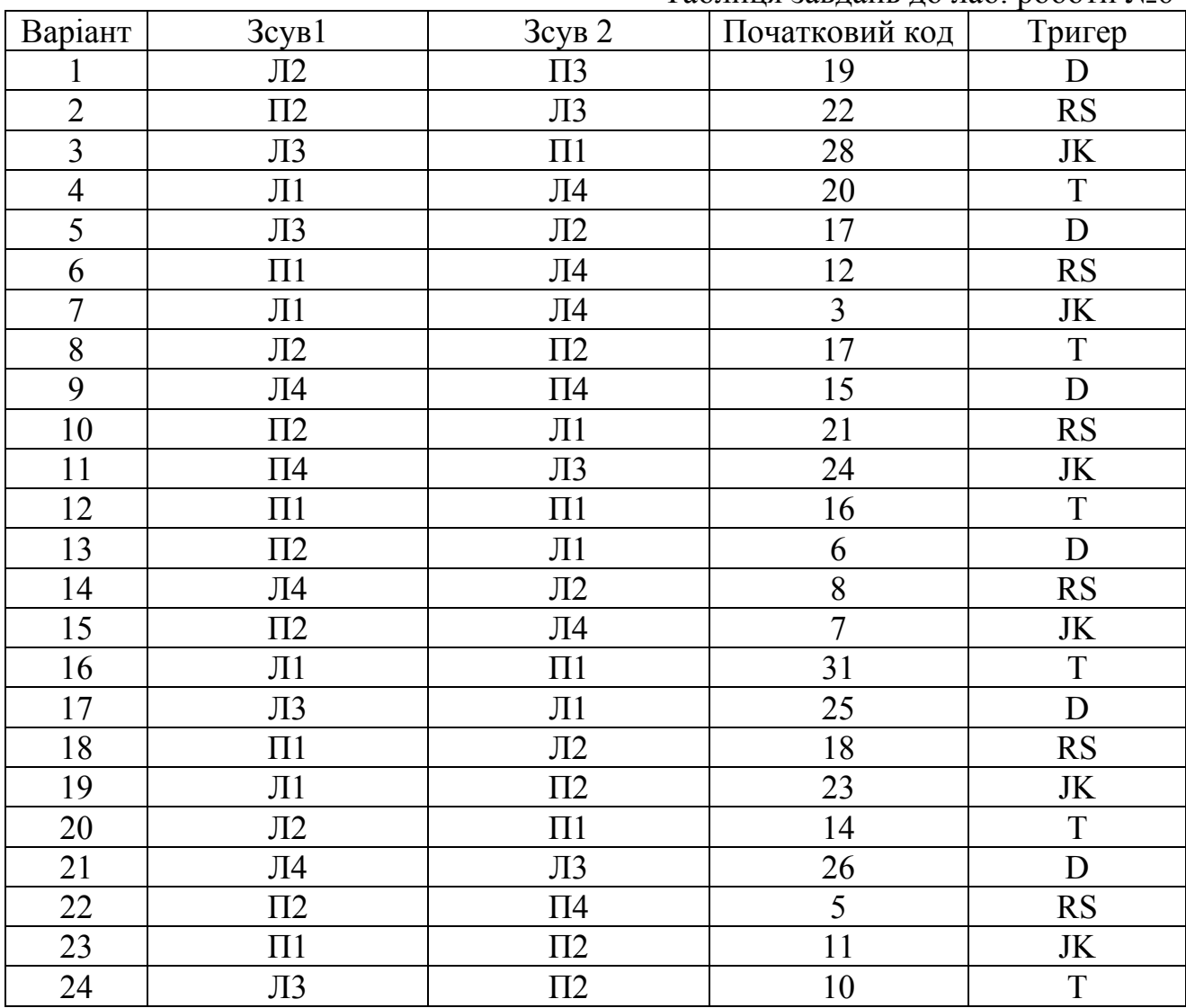

### Таблиця завлань до лаб. роботи №6

## *Зміст звіту.*

- 1. Таблиці, що описують роботу регістра та скласти рівняння функцій збудження.
- 2. Схему синтезованого регістра зсуву.
- 3. Осцилограми, що характеризують роботу регістра
- 4. Висновки по роботі.

#### *Перелк рекомендованої літератури.*

- 1. Сигорский В.П. Математический аппарат инженера. Киев: Техника, 1975. с.
- 2. Поспелов А.Д. Логические методы анализа и синтеза схем.- М.: Энергия, 1974. - 358с.
- 3. Основы кибернетики. Математические основы кибернетики / Под ред. Проф. К.А. Пупкова.- М.: Высш.шк., 1974.-400с.